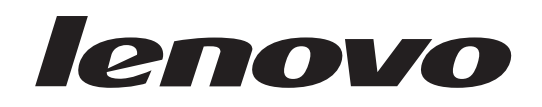

## Lenovo 3000 Guide d'installation et de remplacement d'options matérielles

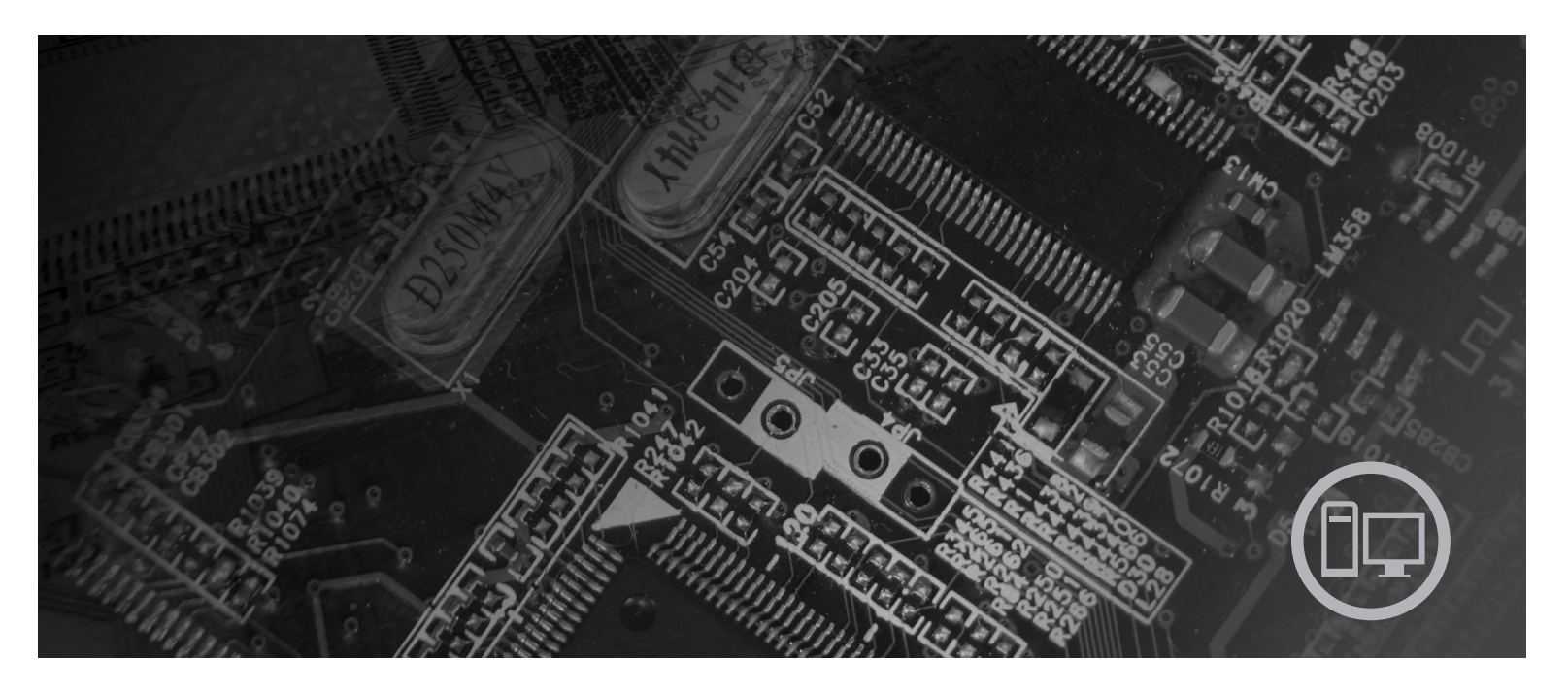

Types de machine 9680, 9681, 9682, 9683, 9684, 9685

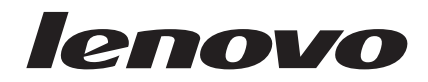

# Lenovo 3000

#### **Important**

Avant d'utiliser le présent document et le produit associé, prenez connaissance du manuel *Consignes de sécurité et déclaration de garantie* relatif à ce produit et à l'Annexe [«Remarques»,](#page-56-0) à la page 45.

**Troisième édition - Septembre 2007**

## **Table des matières**

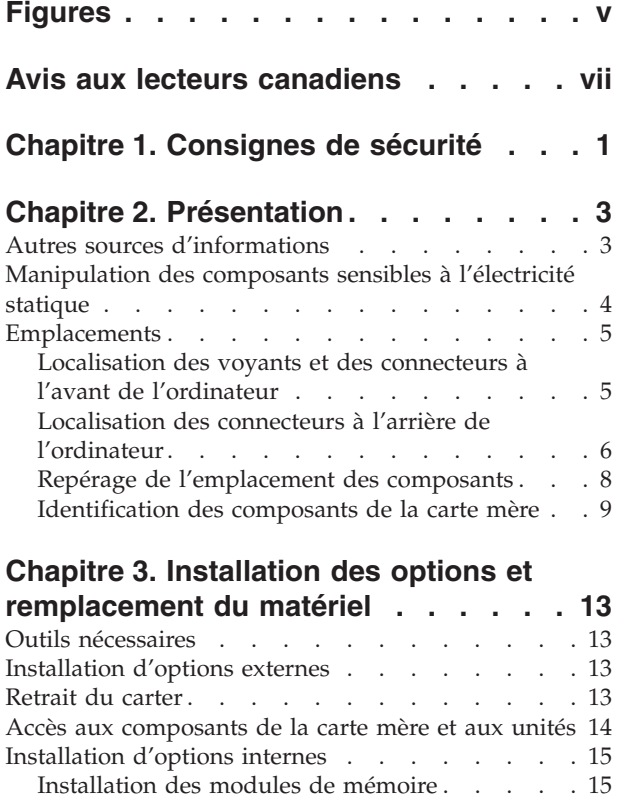

[Installation](#page-28-0) de cartes PCI. . . . . . . . . [17](#page-28-0)

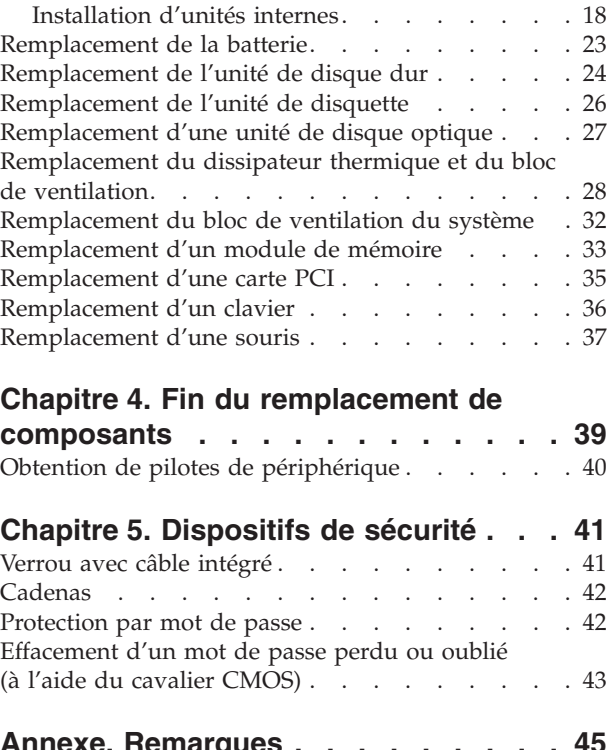

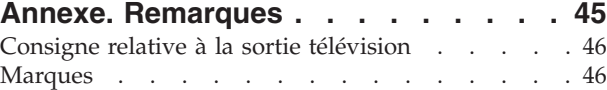

## <span id="page-6-0"></span>**Figures**

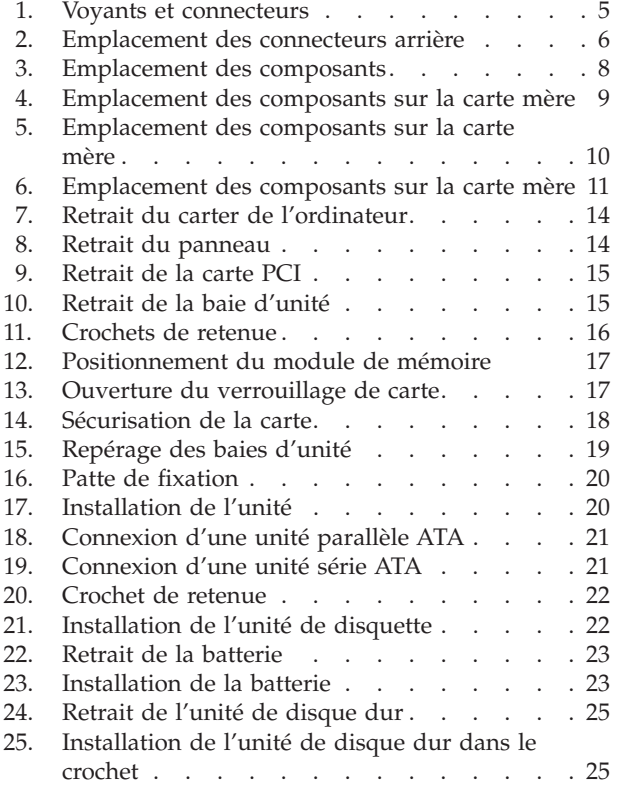

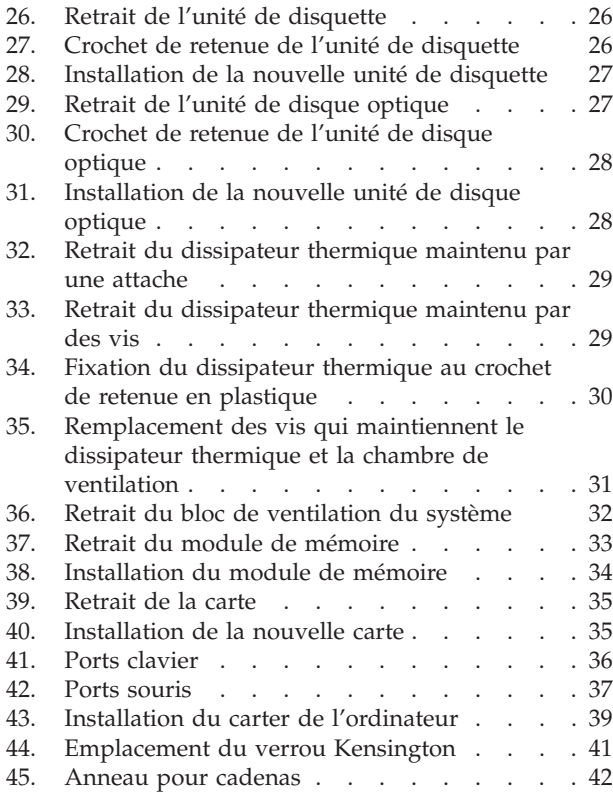

## <span id="page-8-0"></span>**Avis aux lecteurs canadiens**

Le présent document a été traduit en France. Voici les principales différences et particularités dont vous devez tenir compte.

#### **Illustrations**

Les illustrations sont fournies à titre d'exemple. Certaines peuvent contenir des données propres à la France.

#### **Terminologie**

La terminologie des titres peut différer d'un pays à l'autre. Reportez-vous au tableau ci-dessous, au besoin.

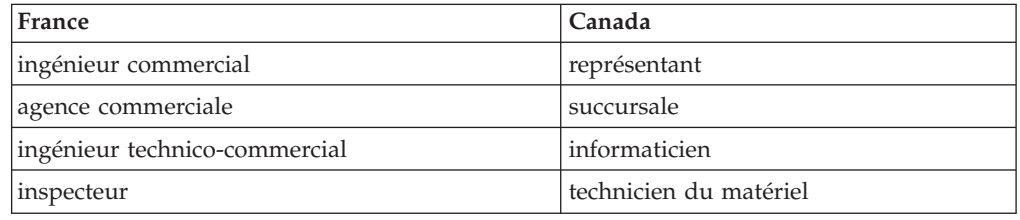

#### **Claviers**

Les lettres sont disposées différemment : le clavier français est de type AZERTY, et le clavier français-canadien, de type QWERTY.

#### **Paramètres canadiens**

Au Canada, on utilise :

- v les pages de codes 850 (multilingue) et 863 (français-canadien),
- le code pays 002,
- le code clavier CF.

#### **Nomenclature**

Les touches présentées dans le tableau d'équivalence suivant sont libellées différemment selon qu'il s'agit du clavier de la France, du clavier du Canada ou du clavier des États-Unis. Reportez-vous à ce tableau pour faire correspondre les touches françaises figurant dans le présent document aux touches de votre clavier.

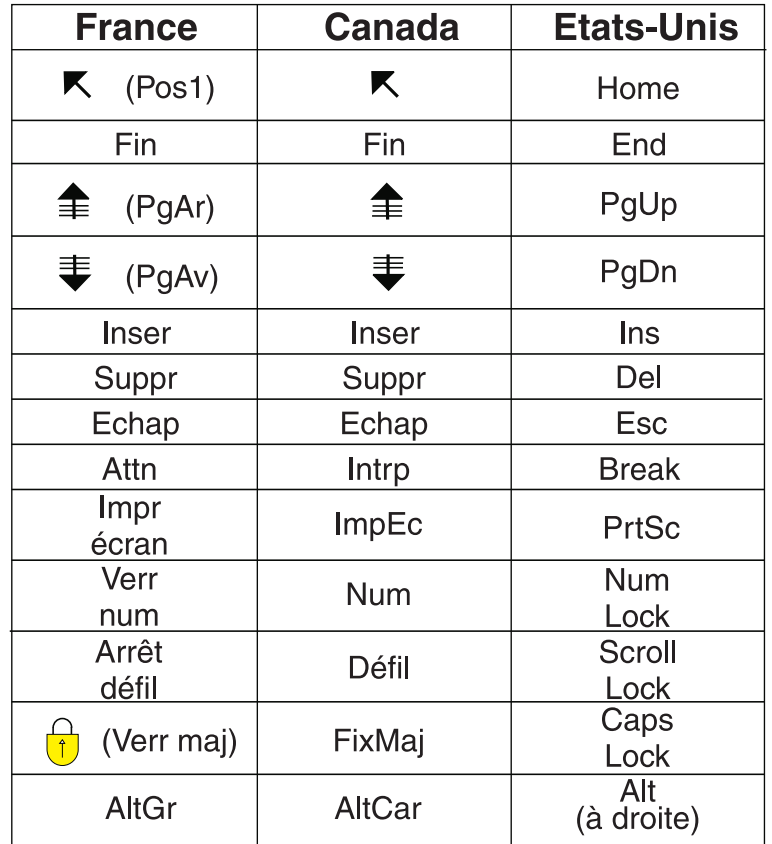

#### **Recommandations à l'utilisateur**

Ce matériel utilise et peut émettre de l'énergie radiofréquence. Il risque de parasiter les communications radio et télévision s'il n'est pas installé et utilisé conformément aux instructions du constructeur (instructions d'utilisation, manuels de référence et manuels d'entretien).

Si cet équipement provoque des interférences dans les communications radio ou télévision, mettez-le hors tension puis sous tension pour vous en assurer. Il est possible de corriger cet état de fait par une ou plusieurs des mesures suivantes :

- Réorienter l'antenne réceptrice ;
- Déplacer l'équipement par rapport au récepteur ;
- Éloigner l'équipement du récepteur ;
- v Brancher l'équipement sur une prise différente de celle du récepteur pour que ces unités fonctionnent sur des circuits distincts ;
- S'assurer que les vis de fixation des cartes et des connecteurs ainsi que les fils de masse sont bien serrés ;
- v Vérifier la mise en place des obturateurs sur les connecteurs libres.

Si vous utilisez des périphériques non Lenovo avec cet équipement, nous vous recommandons d'utiliser des câbles blindés mis à la terre, à travers des filtres si nécessaire.

En cas de besoin, adressez-vous à votre détaillant.

Le fabricant n'est pas responsable des interférences radio ou télévision qui pourraient se produire si des modifications non autorisées ont été effectuées sur l'équipement.

L'obligation de corriger de telles interférences incombe à l'utilisateur.

Au besoin, l'utilisateur devrait consulter le détaillant ou un technicien qualifié pour obtenir de plus amples renseignements.

#### **Brevets**

Lenovo peut détenir des brevets ou des demandes de brevet couvrant les produits mentionnés dans le présent document. La remise de ce document ne vous donne aucun droit de licence sur ces brevets ou demandes de brevet. Si vous désirez recevoir des informations concernant l'acquisition de licences, veuillez en faire la demande par écrit à l'adresse suivante :

*Lenovo (United States), Inc. 500 Park Offices Drive, Hwy. 54 Research Triangle Park, NC 27709 Etats-Unis Attention: Lenovo Director of Licensing*

#### **Assistance téléphonique**

Pour toute question ou pour obtenir de l'assistance, veuillez composer le 1 866 428-4465.

## <span id="page-12-0"></span>**Chapitre 1. Consignes de sécurité**

#### **ATTENTION :**

**Avant d'utiliser le présent manuel, il convient de prendre connaissance de toutes les informations relatives à la sécurité de ce produit. Pour obtenir les toutes dernières informations de sécurité, reportez-vous au manuel** *Consignes de sécurité et déclaration de garantie* **livré avec ce produit. Ces informations de sécurité permettent de réduire les riques de dommages corporels ou de dommages liés au produit.**

Si vous ne disposez plus d'un exemplaire du manuel *Consignes de sécurité et déclaration de garantie*, vous pouvez en obtenir un sur le site Web de Support Lenovo à l'adresse :

http://www.lenovo.com/support.

## <span id="page-14-0"></span>**Chapitre 2. Présentation**

Ce guide est conçu pour les clients qui installent ou remplacent des unités remplaçables par l'utilisateur.

Ce guide ne contient pas des procédures pour tous les composants. Par principe, les cordons, les commutateurs et certains composants techniques peuvent être remplacés par du personnel de maintenance qualifié sans qu'aucune procédure détaillée ne soit requise.

#### **Remarque : Utilisez exclusivement les composants fournis par Lenovo**.

Ce guide contient des instructions d'installation ou de remplacement des composants suivants :

- $\cdot$  Pile
- v Unité de disque dur
- Unité de disquette
- Unité de disque optique
- v Dissipateur thermique et bloc de ventilation
- v Bloc de ventilation du système
- Module de mémoire
- Carte PCI
- Clavier
- Souris

### **Autres sources d'informations**

Si vous disposez d'un accès Internet, les informations les plus récentes concernant votre ordinateur sont disponibles sur le Web.

Vous pouvez trouver les éléments suivants :

- v Instructions d'installation et de retrait des unités remplaçables par l'utilisateur
- v Vidéos montrant l'installation et le retrait des unités remplaçables par l'utilisateur
- Publications
- v Informations relatives à l'identification et à la résolution des incidents
- v Informations sur les composants
- Téléchargements et pilotes
- v Liens vers d'autres sources d'informations utiles
- v Liste de numéros de téléphone du support

Pour accéder à ces informations, accédez au site Web http://www.lenovo.com/support

## <span id="page-15-0"></span>**Manipulation des composants sensibles à l'électricité statique**

Ouvrez l'emballage antistatique contenant le nouveau composant uniquement lorsque le composant défectueux a été retiré de l'ordinateur et lorsque vous êtes sur le point d'installer le nouveau. Si l'électricité statique est inoffensive pour votre santé, elle risque en revanche de causer des dommages importants aux composants de votre ordinateur.

Lorsque vous manipulez d'autres composants de l'ordinateur, prenez les précautions suivantes pour éviter de les endommager :

- v Limitez vos mouvements, Les mouvements contribuent à générer de l'électricité statique autour de vous.
- Manipulez toujours les composants avec précaution. Tenez les cartes, les modules de mémoire, les cartes principales et les microprocesseurs par leurs côtés. Evitez de poser vos doigts sur la zone de circuits imprimés.
- v Empêchez toute autre personne de toucher les autres composants de l'ordinateur.
- Lorsque vous installez un nouveau composant, mettez en contact son emballage antistatique avec l'obturateur en métal d'un emplacement d'extension ou avec toute autre surface métallique non peinte de l'ordinateur ; maintenez ce contact pendant au moins deux secondes. La charge d'électricité statique de l'emballage et votre corps en est ainsi réduite.
- Si possible, retirez le nouveau composant de son emballage antistatique et installez-le directement sur l'ordinateur sans le déposer. Sinon, vous devez le poser sur son emballage antistatique, sur une surface plane et lisse.
- v Ne placez pas le composant sur le boîtier de l'ordinateur ou toute autre surface métallique.

## <span id="page-16-0"></span>**Emplacements**

Le présent chapitre contient des illustrations destinées à vous permettre de localiser les divers connecteurs, ports, voyants et composants de l'ordinateur. Pour retirer le carter de l'ordinateur, voir [«Retrait](#page-24-0) du carter», à la page 13.

## **Localisation des voyants et des connecteurs à l'avant de l'ordinateur**

La figure 1 illustre l'emplacement des connecteurs à l'avant de l'ordinateur.

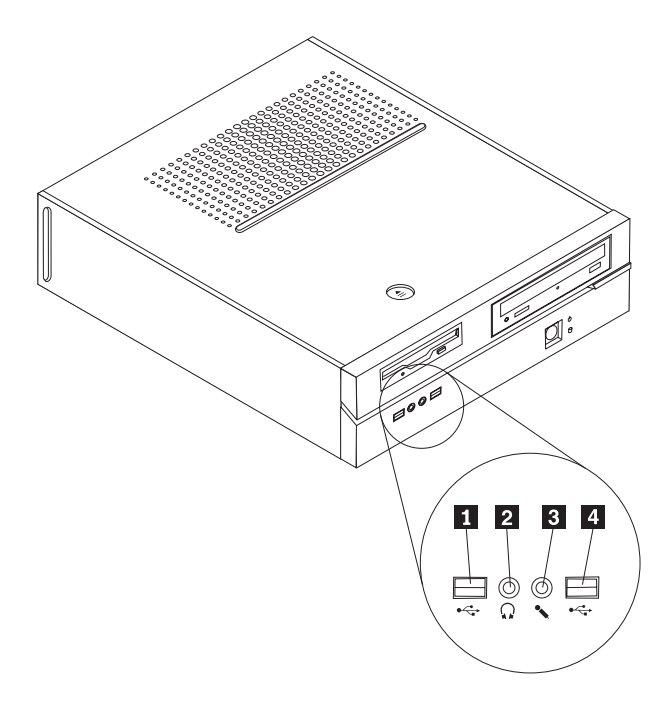

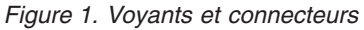

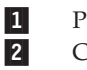

Port USB<br>Connecteur de casque d'écoute 4 Connecteur de casque d'écoute

 Connecteur de microphone Port USB

## <span id="page-17-0"></span>**Localisation des connecteurs à l'arrière de l'ordinateur**

La figure 2 illustre l'emplacement des connecteurs à l'arrière de l'ordinateur.

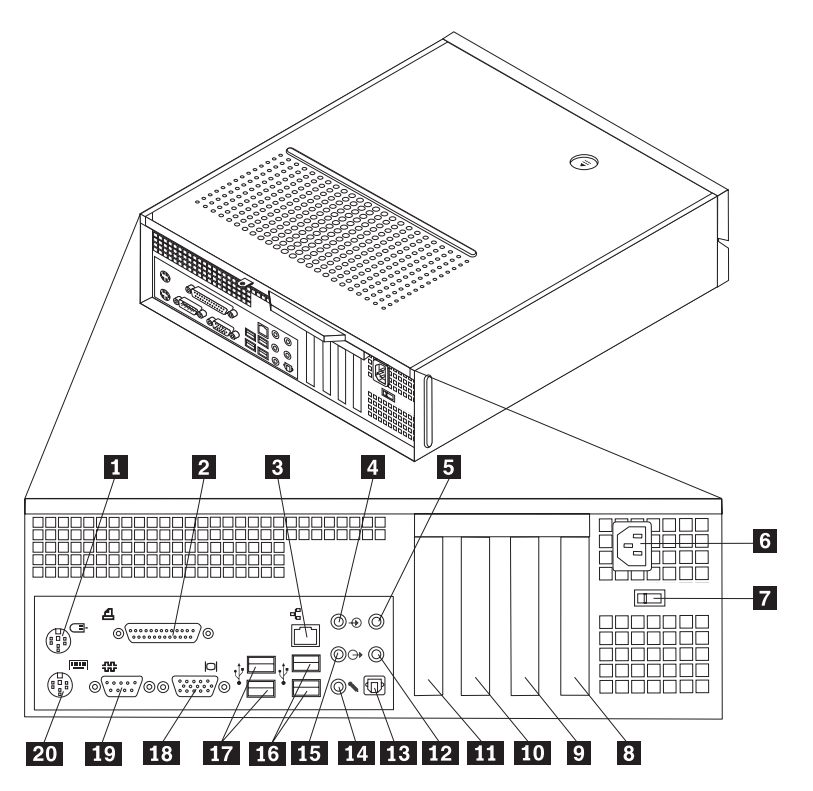

*Figure 2. Emplacement des connecteurs arrière*

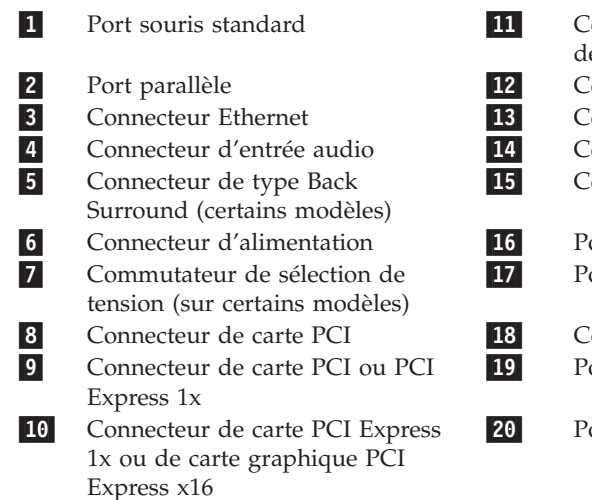

 Connecteur de carte PCI Express 1x ou e carte graphique PCI Express x16 onnecteur C/LFE (certains modèles) Connecteur SPDIF (certains modèles) onnecteur de sortie audio 'onnecteur de microphone orts USB (2) orts USB (2)

- onnecteur d'écran VGA ort série
- ort clavier standard

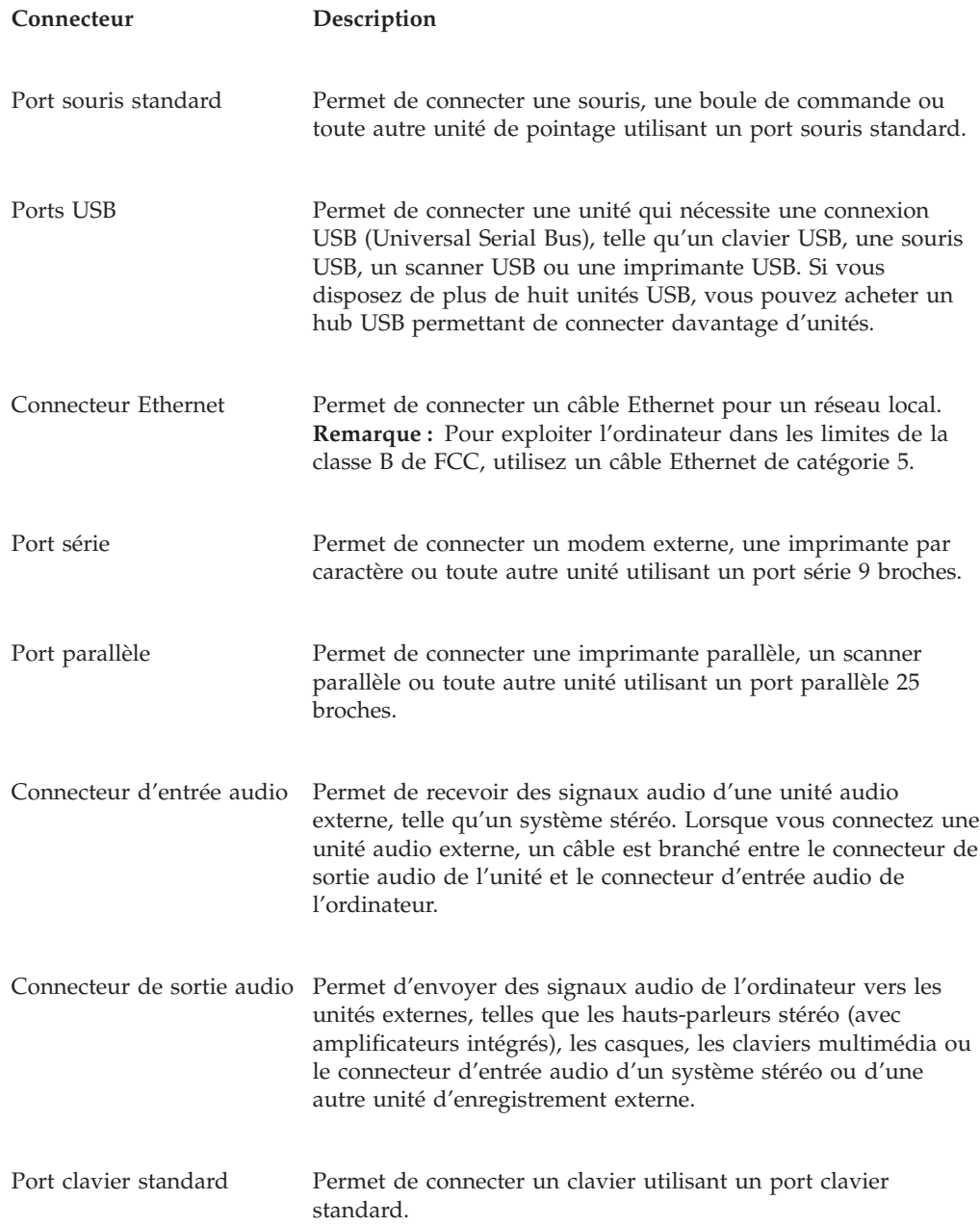

## <span id="page-19-0"></span>**Repérage de l'emplacement des composants**

La figure 3 vous aidera à repérer les différents composants de votre ordinateur.

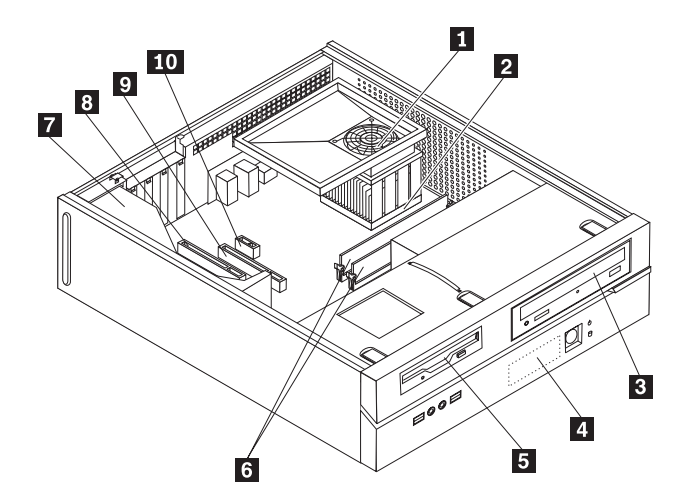

#### *Figure 3. Emplacement des composants*

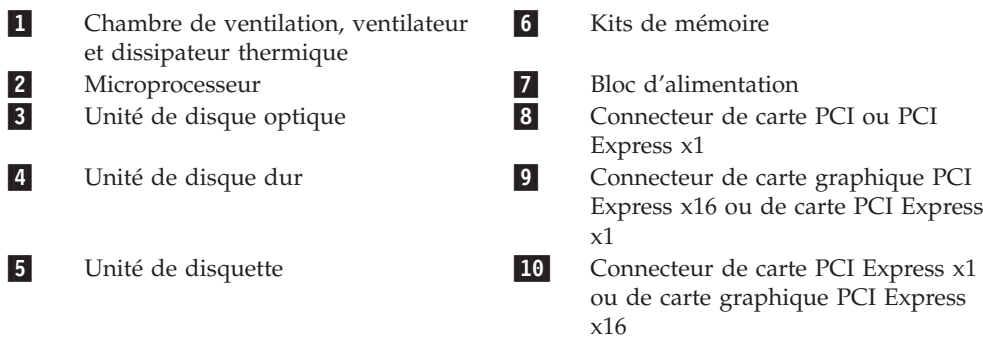

## <span id="page-20-0"></span>**Identification des composants de la carte mère**

La carte mère (également appelée carte principale) constitue la carte à circuits principale de votre ordinateur. Elle fournit les fonctions de base de l'ordinateur et prend en charge tout un ensemble d'unités.

La figure 4 illustre l'emplacement des composants sur la carte mère pour certains modèles d'ordinateurs.

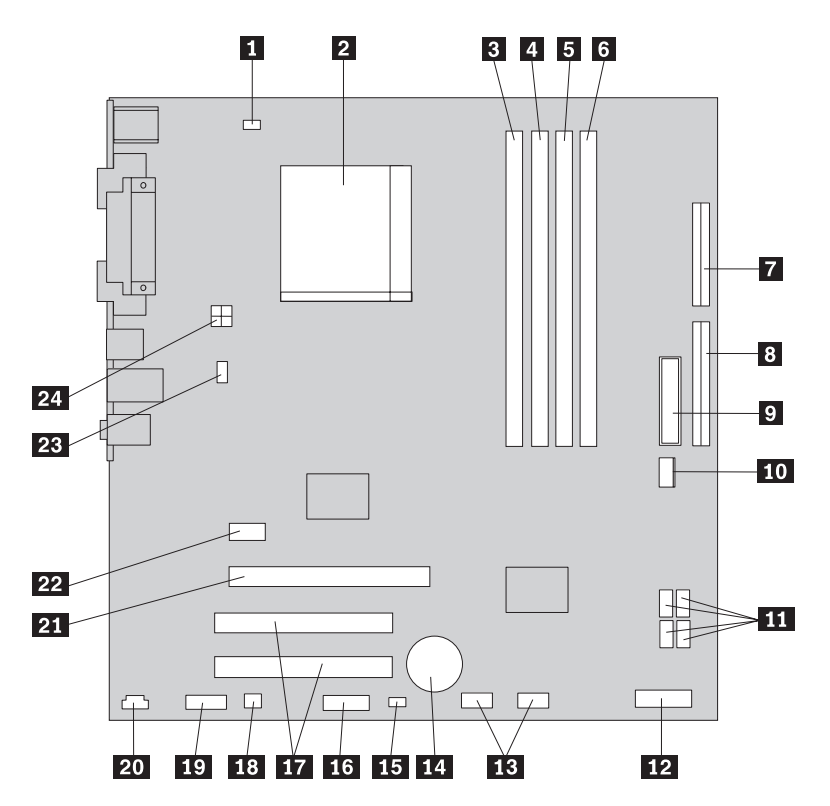

*Figure 4. Emplacement des composants sur la carte mère*

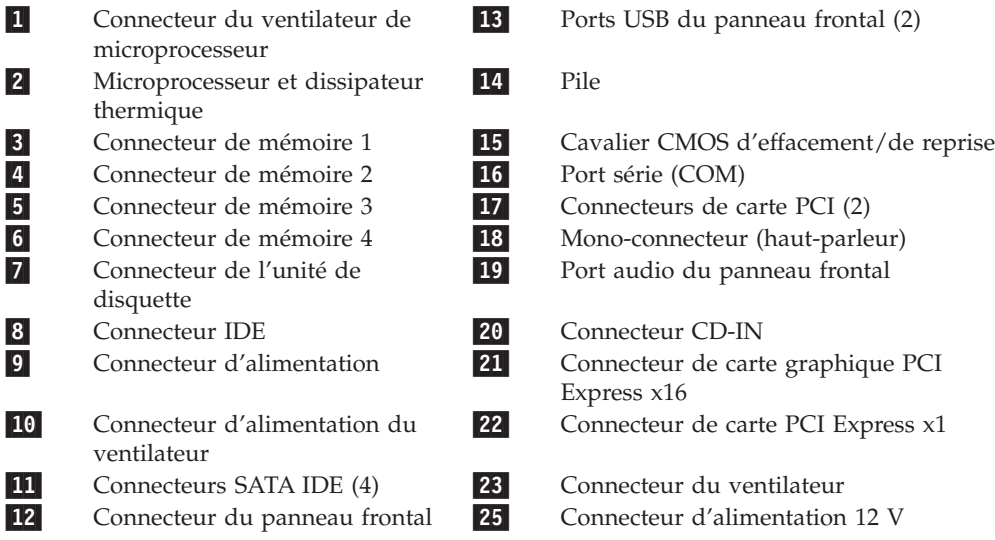

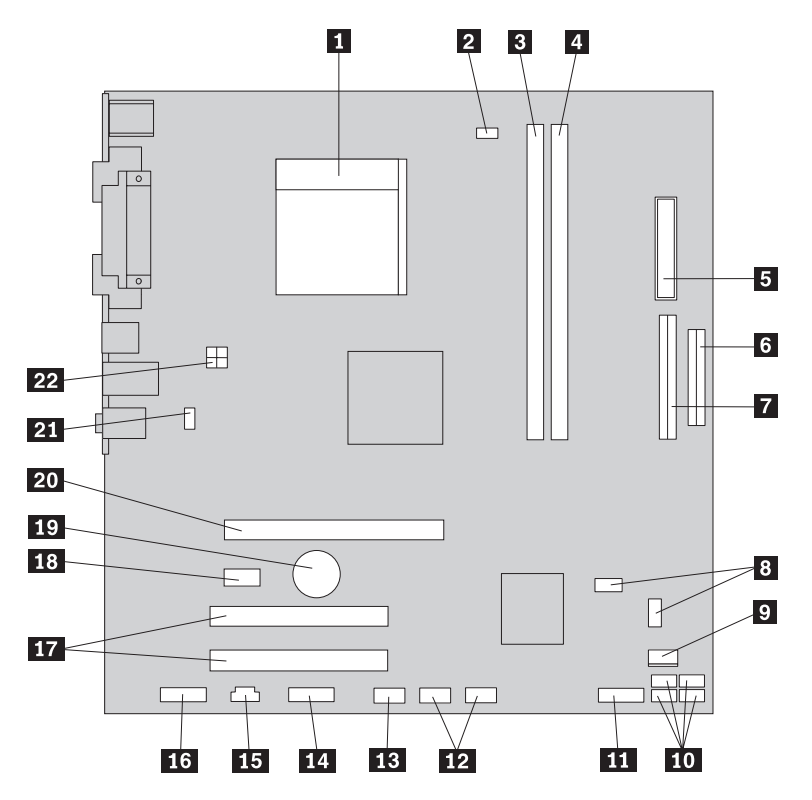

<span id="page-21-0"></span>La figure 5 illustre l'emplacement des composants sur la carte mère pour certains modèles d'ordinateurs.

*Figure 5. Emplacement des composants sur la carte mère*

| $\vert$ 1       | Microprocesseur et dissipateur<br>thermique     | <b>12</b> | Ports USB du panneau frontal (2)                   |
|-----------------|-------------------------------------------------|-----------|----------------------------------------------------|
| $\vert$ 2       | Connecteur du ventilateur de<br>microprocesseur | <b>13</b> | Port série (COM)                                   |
| $\vert 3 \vert$ | Connecteur de mémoire 1                         | 14        | Connecteur Leo                                     |
| $\vert 4 \vert$ | Connecteur de mémoire 2                         | <b>15</b> | Connecteur CD-IN                                   |
| $\sqrt{5}$      | Connecteur d'alimentation                       | <b>16</b> | Port audio du panneau frontal                      |
| 6               | Connecteur de l'unité de<br>disquette           | <b>17</b> | Connecteurs de carte PCI (2)                       |
| 7               | Connecteur IDE                                  | 18        | Connecteur de carte PCI Express x1                 |
| 8               | Cavaliers CMOS<br>d'effacement/de reprise (2)   | 19        | Pile                                               |
| $\vert 9 \vert$ | Connecteur d'alimentation du<br>ventilateur     | 20        | Connecteur de carte graphique PCI<br>Express $x16$ |
| 10              | Connecteurs SATA IDE (4)                        | 21        | Connecteur du ventilateur                          |
| 11              | Connecteur du panneau frontal                   | 22        | Connecteur d'alimentation 12 V                     |

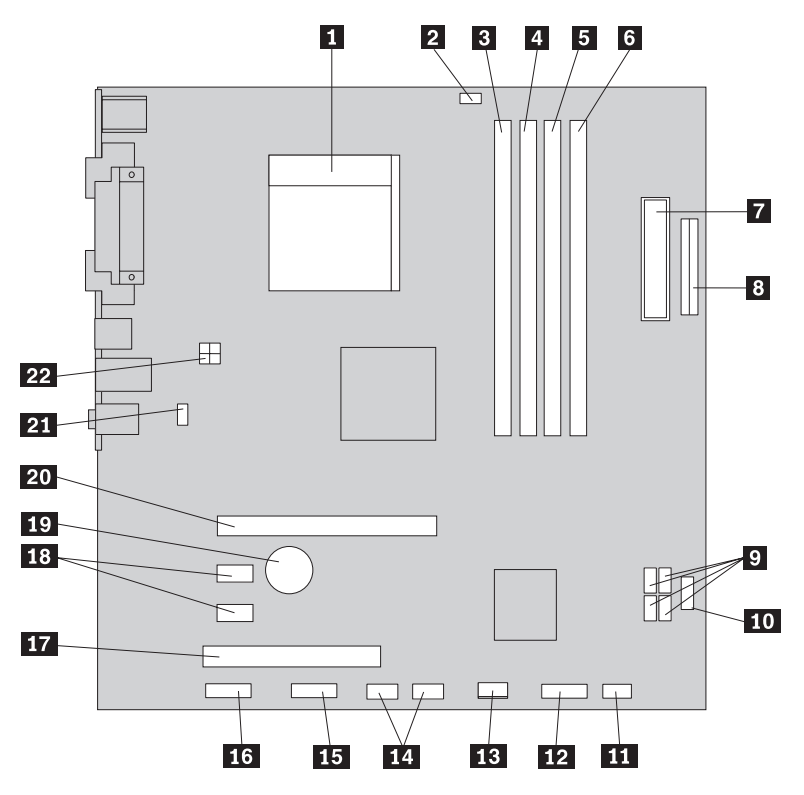

<span id="page-22-0"></span>La figure 6 illustre l'emplacement des composants sur la carte mère pour certains modèles d'ordinateurs.

*Figure 6. Emplacement des composants sur la carte mère*

| Ш               | Microprocesseur et dissipateur<br>thermique     | 12        | Connecteur du panneau frontal                    |
|-----------------|-------------------------------------------------|-----------|--------------------------------------------------|
| $\vert$ 2       | Connecteur du ventilateur de<br>microprocesseur | 13        | Connecteur d'alimentation du<br>ventilateur      |
| 3               | Connecteur de mémoire 1                         | 14        | Ports USB du panneau frontal (2)                 |
| $\vert 4 \vert$ | Connecteur de mémoire 2                         | <b>15</b> | Port série (COM)                                 |
| $\sqrt{5}$      | Connecteur de mémoire 3                         | <b>16</b> | Port audio du panneau frontal                    |
| 6               | Connecteur de mémoire 4                         | <b>17</b> | Connecteur de carte PCI                          |
| 17              | Connecteur d'alimentation                       | <b>18</b> | Connecteurs de carte PCI Express x1<br>(2)       |
| 8               | Connecteur de l'unité de disquette              | 19        | Pile                                             |
| 9               | Connecteurs SATA IDE (4)                        | 20        | Connecteur de carte graphique PCI<br>Express x16 |
| 10              | Port USB du panneau frontal                     | <b>21</b> | Connecteur du ventilateur                        |
| 11              | Cavalier CMOS d'effacement/de<br>reprise        | 22        | Connecteur d'alimentation 12 V                   |

## <span id="page-24-0"></span>**Chapitre 3. Installation des options et remplacement du matériel**

#### **Attention**

N'ouvrez pas votre ordinateur et ne tentez aucune réparation avant d'avoir lu la section "Consignes de sécurité" du manuel *Consignes de sécurité et déclaration de garantie* fourni avec l'ordinateur. Pour obtenir un exemplaire du manuel *Consignes de sécurité et déclaration de garantie*, accédez au site Web http://www.lenovo.com/support.

**Remarque : N'utilisez que des pièces fournies par Lenovo.**

### **Outils nécessaires**

Pour installer certaines options sur votre ordinateur, vous pouvez avoir besoin d'un tournevis à lame plate ou tournevis Phillips. Des outils supplémentaires peuvent être requis pour certaines options. Reportez-vous aux instructions livrées avec l'option concernée.

### **Installation d'options externes**

Des hauts-parleurs externes, une imprimante ou un scanner peuvent être connectés à votre ordinateur. Pour certaines options externes, vous devez, en plus d'établir la connexion physique, installer un logiciel supplémentaire. Lors de l'ajout d'une option externe, reportez-vous aux sections [«Localisation](#page-16-0) des voyants et des connecteurs à l'avant de [l'ordinateur»,](#page-16-0) à la page 5 et [«Localisation](#page-17-0) des connecteurs à l'arrière de [l'ordinateur»,](#page-17-0) à la page 6 pour identifier le connecteur requis, puis utilisez les instructions livrées avec l'option concernée pour établir la connexion et installer tout logiciel ou pilote de périphérique nécessaire pour l'installation de l'option.

## **Retrait du carter**

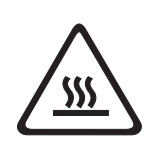

**Important**

**Mettez l'ordinateur hors tension et patientez 3 à 5 minutes jusqu'au refroidissement de l'ordinateur avant de retirer le carter de l'ordinateur.**

Pour retirer le carter de l'ordinateur, procédez comme suit :

- 1. Retirez tout support (disquettes, CD ou bandes) des unités, arrêtez le système d'exploitation et mettez toutes les unités rattachées hors tension.
- 2. Débranchez tous les cordons d'alimentation des socles de prises de courant.
- 3. Débranchez tous les câbles rattachés à l'ordinateur (cordons d'alimentation, câbles d'entrée-sortie et tout autre câble connecté à l'ordinateur).
- 4. Retirez tout dispositif de verrouillage, tel qu'un cadenas sécurisant le carter.

<span id="page-25-0"></span>5. Appuyez sur le bouton d'éjection du carter sur le panneau latéral droit, faites glisser le carter vers l'arrière et retirez-le. Si le carter de votre ordinateur est fixé à l'aide de vis, retirez-les, puis retirez le carter.

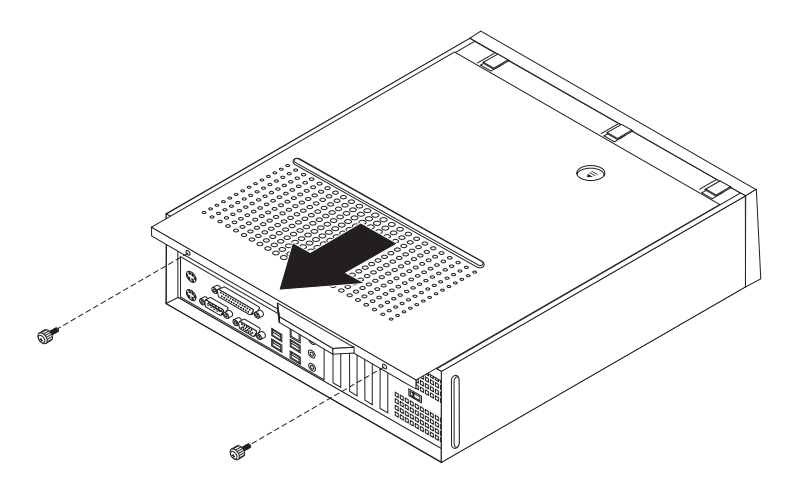

*Figure 7. Retrait du carter de l'ordinateur*

## **Accès aux composants de la carte mère et aux unités**

Il se peut que vous deviez retirer la baie d'unité pour accéder aux composants de la carte mère, tels que la mémoire, la batterie, les unités internes et le semiconducteur à oxyde métallique complémentaire.

Pour accéder aux composants de la carte mère et aux unités, procédez comme suit :

- 1. Retirez le carter de l'ordinateur. Voir [«Retrait](#page-24-0) du carter», à la page 13.
- 2. Retirez le panneau frontal en relâchant les trois taquets et en faisant pivoter le panneau vers l'avant pour un retrait complet.

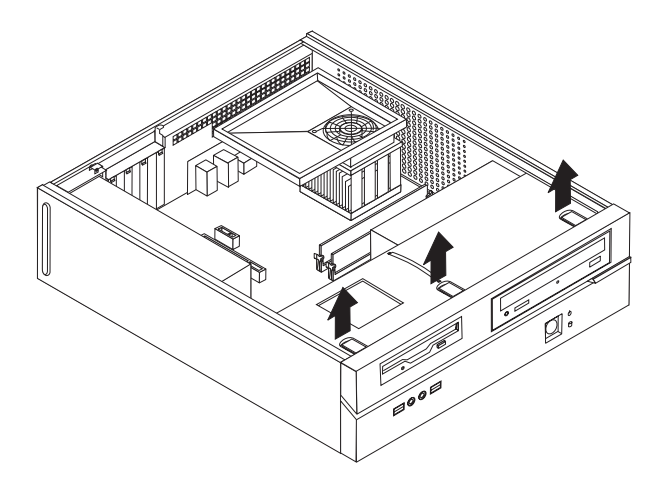

*Figure 8. Retrait du panneau*

<span id="page-26-0"></span>3. Sur certains modèles, vous devez retirer la carte PCI afin d'accéder à la batterie.

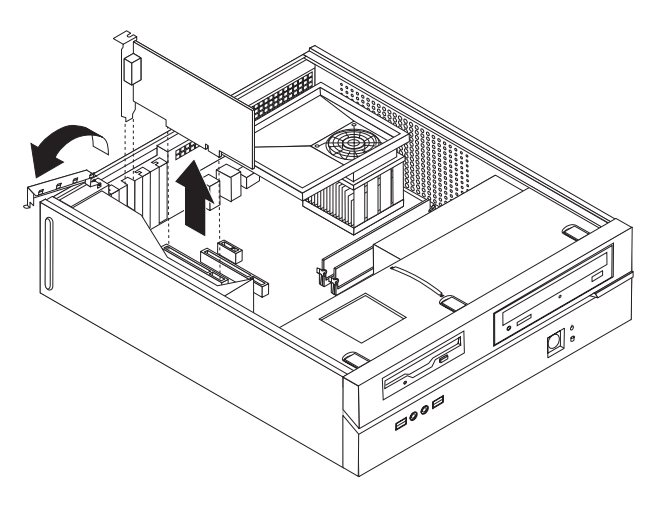

#### *Figure 9. Retrait de la carte PCI*

4. Faites glisser la baie d'unité vers l'avant jusqu'à ce qu'elle soit alignée sur les deux fentes situées sur les côtés du châssis et déconnectez les câbles d'unité de la carte mère. Ensuite, tirez la poignée **1** vers le haut pour retirer complètement la baie d'unité de l'ordinateur.

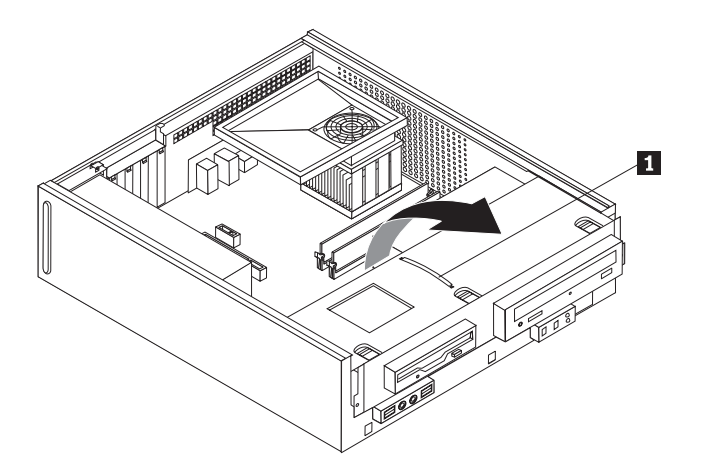

*Figure 10. Retrait de la baie d'unité*

## **Installation d'options internes**

**Important** Prenez connaissance de la section [«Manipulation](#page-15-0) des composants sensibles à [l'électricité](#page-15-0) statique», à la page 4 avant d'ouvrir le carter de l'ordinateur.

## **Installation des modules de mémoire**

Votre ordinateur comporte deux ou quatre connecteurs pour l'installation de barrettes DDR2 DIMM. Les cartes mère disposant de deux connecteurs peuvent prendre en charge un maximum de 2 Go de mémoire système. Celles comportant 4 connecteurs peuvent prendre en charge jusqu'à 4 Go de mémoire système.

<span id="page-27-0"></span>Lors de l'installation de modules de mémoire, les règles suivantes s'appliquent :

- v Si vous ajoutez ou remplacez un module de mémoire sur une carte mère disposant de quatre connecteurs de mémoire, au moins un des modules doit être installé dans le premier canal de mémoire (donc dans le connecteur 1 ou 2). Voir [«Identification](#page-20-0) des composants de la carte mère», à la page 9 pour plus d'informations.
- v Utilisez des barrettes SDRAM DDR2, 1,8 V, 240 broches.
- v Combinez à souhait les modules de mémoire 256 Mo, 512 Mo ou 1 Go.

**Remarque :** Vous ne pouvez utiliser que des barrettes de mémoire DIMM SDRAM DDR2.

Pour installer une barrette de mémoire, procédez comme suit :

- 1. Retirez le carter de l'ordinateur. Voir [«Retrait](#page-24-0) du carter», à la page 13.
- 2. Vous devrez peut-être retirer le bloc de baie d'unité pour pouvoir accéder aux connecteurs de mémoire. Reportez-vous à la section «Accès aux [composants](#page-25-0) de la carte mère et aux [unités»,](#page-25-0) à la page 14.
- 3. Retirez toutes les pièces susceptibles d'empêcher l'accès aux connecteurs de mémoire.
- 4. Repérez les connecteurs de mémoire. Voir [«Identification](#page-20-0) des composants de la carte [mère»,](#page-20-0) à la page 9.
- 5. Ouvrez les crochets de retenue.

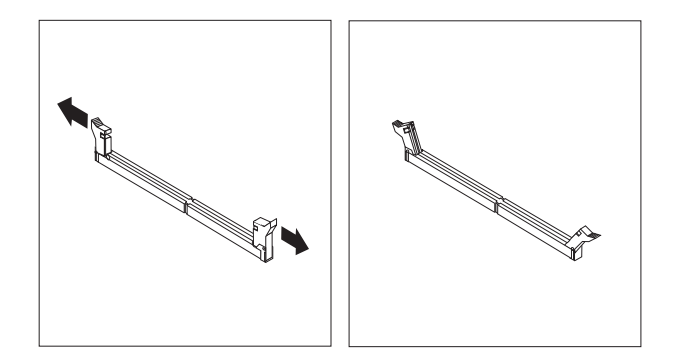

*Figure 11. Crochets de retenue*

6. Positionnez le module de mémoire sur le connecteur de mémoire. Vérifiez que l'encoche **1** située sur le module de mémoire est correctement alignée avec la clé du connecteur 2 sur la carte mère. Enfoncez le module de mémoire dans le connecteur jusqu'à ce que les dispositifs de retenue se referment.

<span id="page-28-0"></span>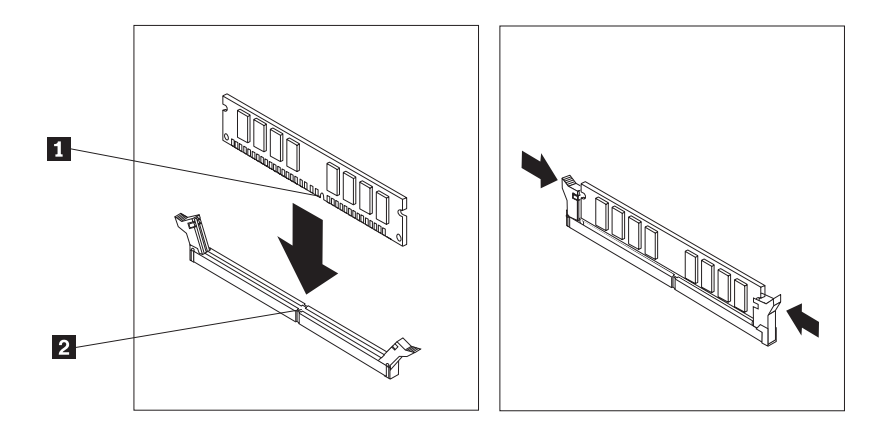

*Figure 12. Positionnement du module de mémoire*

- **Etape suivante**
- v Pour installer une autre option, reportez-vous à la section appropriée.
- v Pour terminer l'installation, reportez-vous au [Chapitre](#page-50-0) 4, «Fin du [remplacement](#page-50-0) de composants», à la page 39.

## **Installation de cartes PCI**

Cette section fournit des informations et des instructions pour l'installation de cartes PCI. Votre ordinateur est équipé de quatre connecteurs d'extension. Certaines cartes système comportent deux connecteurs de carte PCI, un connecteur de carte PCI Express x1 et un connecteur de carte graphique PCI Express x16. Certaines cartes système comportent deux connecteurs de carte PCI Express x1, un connecteur de carte PCI et un connecteur de carte graphique PCI Express x16.

Pour installer une carte PCI, procédez comme suit :

- 1. Retirez le carter de l'ordinateur. Voir [«Retrait](#page-24-0) du carter», à la page 13.
- 2. Ouvrez le verrouillage de carte et retirez le cache-connecteur pour le connecteur d'extension approprié.

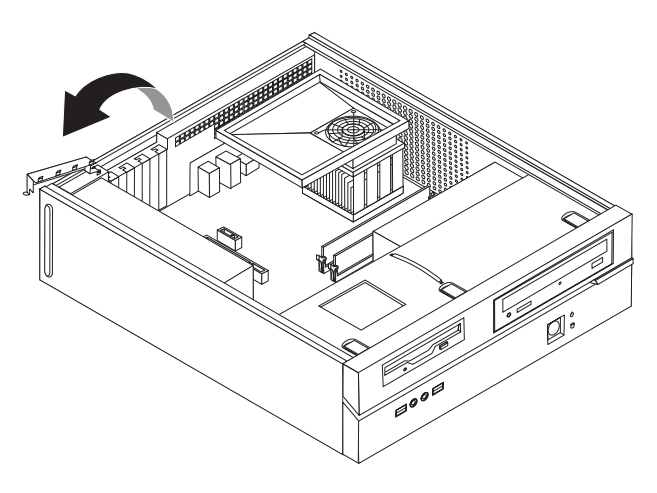

*Figure 13. Ouverture du verrouillage de carte*

3. Sortez la carte de son emballage antistatique.

- <span id="page-29-0"></span>4. Installez la carte dans le connecteur approprié de la carte mère.
- 5. Fermez le verrouillage de carte pour sécuriser la carte.

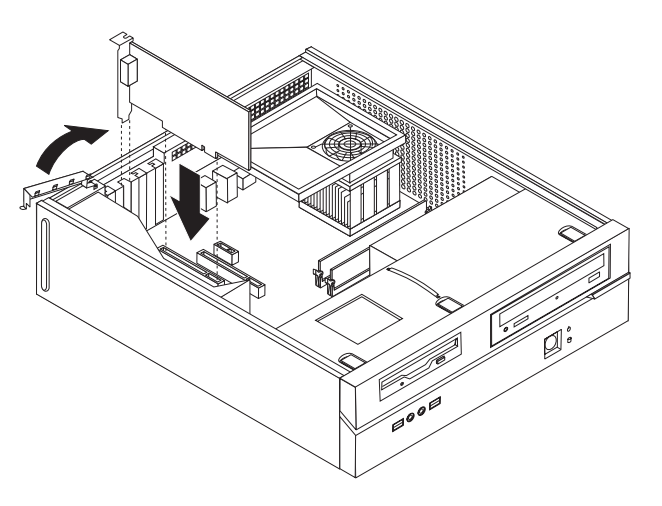

*Figure 14. Sécurisation de la carte*

**Etape suivante**

- Pour installer une autre option, reportez-vous à la section appropriée.
- v Pour terminer l'installation, reportez-vous au [Chapitre](#page-50-0) 4, «Fin du [remplacement](#page-50-0) de composants», à la page 39.

## **Installation d'unités internes**

Cette section explique comment installer et retirer des unités internes.

Les unités internes sont des périphériques que l'ordinateur utilise pour lire et stocker des données. Vous pouvez ajouter des unités à votre ordinateur pour augmenter sa capacité de stockage et lui permettre de lire d'autres types de support. Les différentes unités disponibles pour l'ordinateur sont les suivantes :

- Unités de disque dur SATA (Serial Advanced Technology Attachment)
- v Unités de disque dur parallèles ATA (PATA)
- v Unités de disque optique SATA, telles que lecteurs de CD ou DVD
- Unités de disque optique PATA
- Unités à support amovible

**Remarque :** Ces différentes unités sont également appelées unités IDE.

Les unités internes sont installées dans des *baies*. Dans ce manuel, les baies sont appelées baie 1, baie 2, etc.

Lorsque vous installez une unité interne, il est important de savoir quel type et quelle taille d'unité vous pouvez installer dans chaque baie. Il est également important de connecter correctement les câbles d'unité interne à l'unité installée.

#### <span id="page-30-0"></span>**Spécifications d'unité**

Votre ordinateur est livré avec les unités suivantes préinstallées :

- v Une unité de disque optique dans la baie 1 (sur certains modèles)
- v Une unité de disque dur 3 pouces 1/2 dans la baie 2
- v Une unité de disquette 3 pouces 1/2 dans la baie 3 (sur certains modèles)

Toute baie ne contenant pas d'unité est équipée d'un dispositif de protection statique et d'un obturateur de baie.

L'illustration suivante indique l'emplacement des baies d'unité.

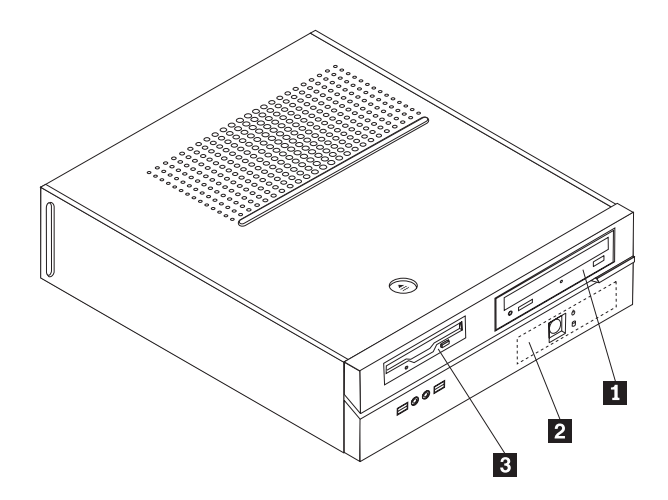

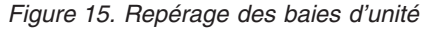

La liste suivante décrit les types et la taille des unités que vous pouvez installer dans chaque baie :

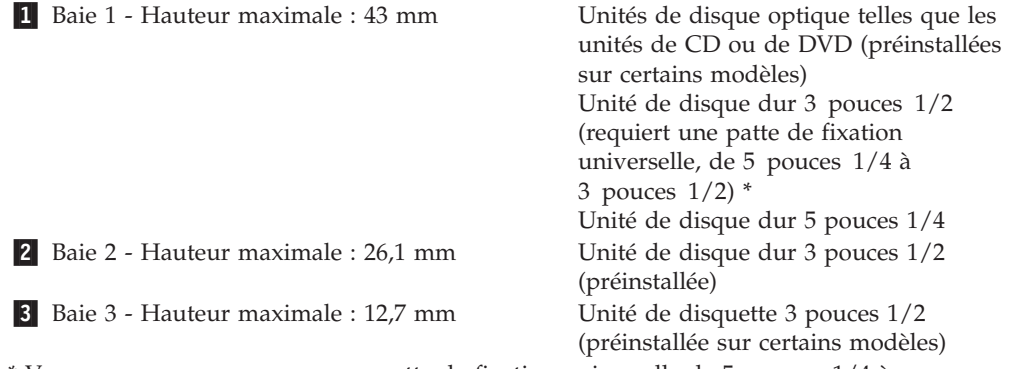

\* Vous pouvez vous procurer une patte de fixation universelle de 5 pouces 1/4 à 3 pouces 1/2 auprès d'un détaillant de matériel informatique ou en prenant contact avec le centre de support.

#### <span id="page-31-0"></span>**Installation d'une unité dans la baie 1**

Pour installer une unité de disque optique ou une unité de disque dur supplémentaires dans la baie 1, procédez comme suit :

- 1. Retirez le carter de l'ordinateur. Voir [«Retrait](#page-24-0) du carter», à la page 13.
- 2. Pour accéder aux composants de la carte mère, reportez-vous à la section «Accès aux [composants](#page-25-0) de la carte mère et aux unités», à la page 14.
- 3. Si vous installez une unité avec support accessible (par exemple, une unité de disque optique), retirez le panneau en plastique du panneau frontal en appuyant sur les taquets en plastique qui assurent sa fixation à l'intérieur du panneau frontal.
- 4. Retirez le dispositif de protection métallique de la baie d'unité.
- 5. Dans le cas d'une unité de 5 pouces 1/4, installez un crochet de retenue sur le côté de l'unité.

**Remarque :** Si vous installez une unité de disque dur 3 pouces 1/2, vous devez utiliser une patte de fixation universelle 5 pouces 1/4 vers 3 pouces 1/2. Vous pouvez vous procurer cette patte de fixation auprès d'un détaillant local de matériel informatique ou en prenant contact avec le centre de support client.

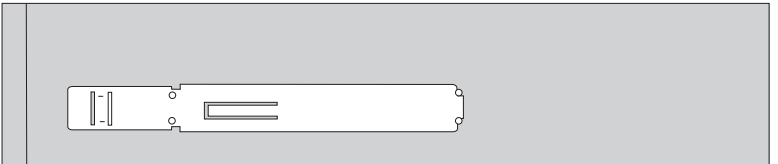

*Figure 16. Patte de fixation*

6. Installez l'unité dans la baie d'unité jusqu'à ce qu'elle s'enclenche.

**Remarque :** Lors de l'installation de la patte de fixation universelle, si le crochet de retenue n'est pas disponible, installez les vis pour la fixer dans la baie d'unité.

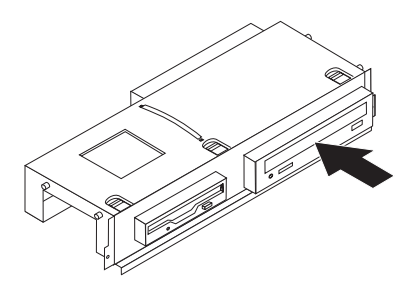

*Figure 17. Installation de l'unité*

7. Alignez le bloc de baies d'unité sur les deux fentes et les rails situés sur les côtés du châssis et connectez le câble de la nouvelle unité sur la carte mère. Reportez-vous à la section [«Connexion](#page-32-0) d'unités», à la page 21.

#### <span id="page-32-0"></span>**Connexion d'unités**

Les étapes de connexion d'une unité varient en fonction du type d'unité que vous connectez. Utilisez l'une des procédures ci-après pour connecter votre unité.

#### **Connexion d'une unité parallèle ATA :**

- 1. Repérez le câble d'interface à deux connecteurs fourni avec votre ordinateur ou avec la nouvelle unité.
- 2. Repérez le connecteur IDE sur la carte mère. Voir [«Identification](#page-20-0) des [composants](#page-20-0) de la carte mère», à la page 9.
- 3. Connectez une extrémité du câble d'interface à l'unité et l'autre au connecteur IDE situé sur la carte mère.
- 4. Repérez le connecteur d'alimentation supplémentaire à 4 câbles P4 et connectez-le à l'unité.

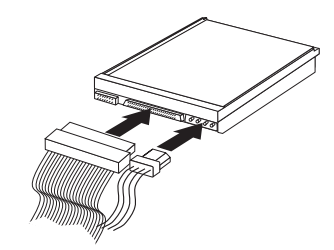

*Figure 18. Connexion d'une unité parallèle ATA*

**Connexion d'une unité série ATA :** Une unité de disque dur optique en série ou supplémentaire peut être connectée à un connecteur SATA IDE disponible.

- 1. Repérez le cordon d'interface livré avec la nouvelle unité.
- 2. Repérez le connecteur SATA IDE disponible sur la carte mère. Voir [«Identification](#page-20-0) des composants de la carte mère», à la page 9.
- 3. Connectez une extrémité du câble d'interface à l'unité et l'autre au connecteur SATA IDE disponible situé sur la carte mère.
- 4. Repérez l'un des connecteurs d'alimentation supplémentaires à 5 câbles et connectez-le à l'unité.

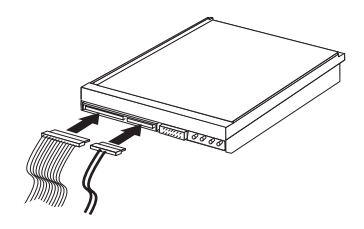

*Figure 19. Connexion d'une unité série ATA*

#### **Etape suivante**

- Pour installer une autre option, reportez-vous à la section appropriée.
- v Pour terminer l'installation, reportez-vous au [Chapitre](#page-50-0) 4, «Fin du [remplacement](#page-50-0) de composants», à la page 39.

#### <span id="page-33-0"></span>**Installation d'une unité de disquette dans la baie 3**

Pour installer une unité de disquette dans la baie 3, procédez comme suit :

- 1. Retirez le carter de l'ordinateur. Voir [«Retrait](#page-24-0) du carter», à la page 13.
- 2. Pour accéder aux composants de la carte mère, reportez-vous à la section «Accès aux [composants](#page-25-0) de la carte mère et aux unités», à la page 14.
- 3. Retirez le dispositif de protection métallique de la baie d'unité de disquette à l'aide d'un tournevis à lame plate pour le desserrer doucement.
- 4. Retirez le panneau en plastique du panneau frontal en appuyant sur les taquets en plastique qui assurent sa fixation à l'intérieur du panneau frontal.
- 5. Installez un crochet de retenue sur le côté de l'unité de disquette.

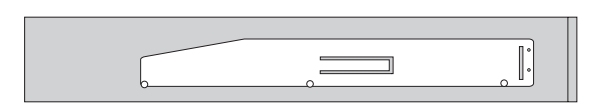

#### *Figure 20. Crochet de retenue*

6. Installez l'unité de disquette dans la baie à partir de l'avant jusqu'à ce qu'elle s'enclenche.

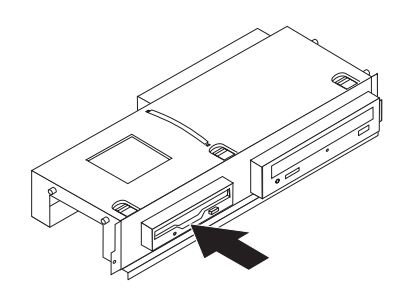

*Figure 21. Installation de l'unité de disquette*

7. Alignez le bloc de baies d'unité sur les deux fentes et les rails situés sur les côtés du châssis et connectez le câble plat à la nouvelle unité.

#### **Etape suivante**

- v Pour installer une autre option, reportez-vous à la section appropriée.
- v Pour terminer l'installation, reportez-vous au [Chapitre](#page-50-0) 4, «Fin du [remplacement](#page-50-0) de composants», à la page 39.

## <span id="page-34-0"></span>**Remplacement de la batterie**

L'ordinateur comporte une mémoire spéciale qui conserve la date, l'heure et les paramètres des fonctions intégrées (par exemple, les affectations des ports parallèles). Une batterie conserve ces informations actives lors de la mise hors tension de l'ordinateur.

La batterie ne nécessite normalement aucun chargement ou aucune maintenance tout au long de sa durée de vie ; toutefois, aucune batterie n'est éternelle. En cas de défaillance de la pile, la date, l'heure et les données de configuration (y compris les mots de passe) sont perdues. L'ordinateur affiche alors un message d'erreur.

Reportez-vous à la section relative aux "informations sur la batterie Lithium" du manuel *Consignes de sécurité et déclaration de garantie* pour plus d'informations sur le remplacement et la mise au rebut de la batterie.

Pour changer la pile, procédez comme suit :

- 1. Mettez l'ordinateur hors tension et déconnectez le cordon d'alimentation et la prise électrique et de l'ordinateur.
- 2. Retirez le carter de l'ordinateur. Voir [«Retrait](#page-24-0) du carter», à la page 13.
- 3. Vous devrez peut-être accéder aux composants de la carte mère. Reportez-vous à la section «Accès aux [composants](#page-25-0) de la carte mère et aux unités», à la page [14.](#page-25-0)
- 4. Repérez la batterie. Voir [figure](#page-19-0) 3, à la page 8.
- 5. Retirez l'ancienne batterie.

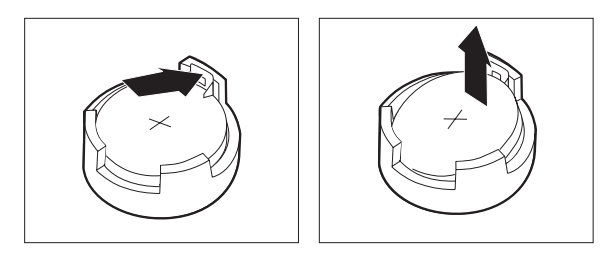

#### *Figure 22. Retrait de la batterie*

6. Installez la nouvelle batterie.

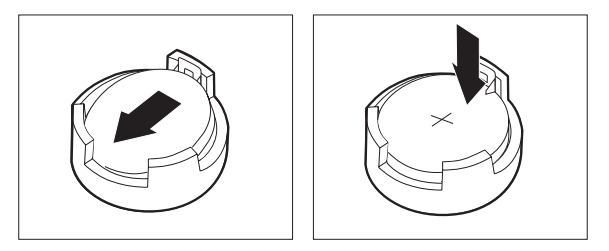

*Figure 23. Installation de la batterie*

<span id="page-35-0"></span>7. Remettez le carter en place et rebranchez les câbles. Voir [Chapitre](#page-50-0) 4, «Fin du [remplacement](#page-50-0) de composants», à la page 39.

**Remarque :** Lorsque l'ordinateur est mis sous tension pour la première fois après le remplacement de la batterie, un message d'erreur peut apparaître. Ce comportement est normal après le remplacement de la batterie.

- 8. Mettez l'ordinateur sous tension ainsi que tous les périphériques connectés.
- 9. L'utilitaire de configuration vous permet de définir la date et l'heure, ainsi que les mots de passe. Reportez-vous à la section "Utilisation de l'utilitaire de configuration" du *Guide d'utilisation*.

## **Remplacement de l'unité de disque dur**

#### **Attention**

N'ouvrez pas votre ordinateur et ne tentez aucune réparation avant d'avoir lu la section "Consignes de sécurité" du manuel *Consignes de sécurité et déclaration de garantie* fourni avec l'ordinateur. Pour obtenir un exemplaire du manuel *Consignes de sécurité et déclaration de garantie*, accédez au site Web http://www.lenovo.com/support.

Cette section fournit les instructions de remplacement d'une unité de disque dur.

#### **Important**

La livraison d'une nouvelle unité de disque dur s'accompagne d'un jeu de *disques de récupération de produit*. Le jeu de *disques de récupération de produit* permet de restaurer le contenu du disque dur comme il était à la sortie d'usine de l'ordinateur. Pour en savoir plus sur la restauration des logiciels installés en usine, voir "Récupération de logiciels" dans votre *Guide d'utilisation*.

Pour remplacer l'unité de disque dur, procédez comme indiqué ci-après.

- 1. Retirez le carter de l'ordinateur. Voir [«Retrait](#page-24-0) du carter», à la page 13.
- 2. Pour accéder aux composants de la carte mère, reportez-vous à la section «Accès aux [composants](#page-25-0) de la carte mère et aux unités», à la page 14.
- 3. Déconnectez le câble d'interface et le cordon d'alimentation de l'arrière de l'unité de disque dur.

<span id="page-36-0"></span>4. Utilisez la poignée bleue pour faire pivoter l'unité de disque dur et le crochet vers le haut, faites glisser le disque dur vers la gauche jusqu'à ce qu'il se libère des crochets de retenue en bas du châssis, puis retirez-le entièrement du châssis.

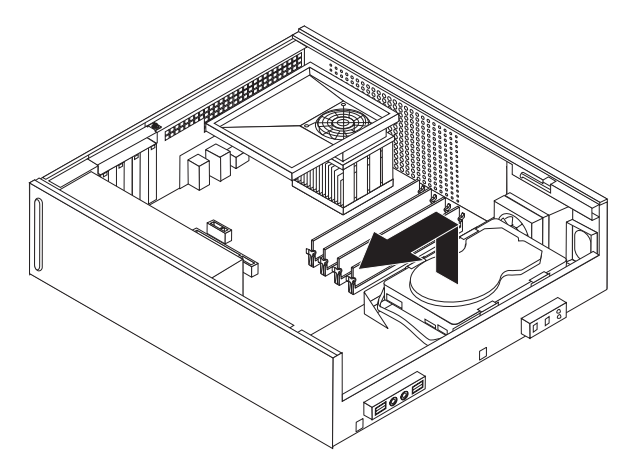

*Figure 24. Retrait de l'unité de disque dur*

5. Installez la nouvelle unité de disque dur dans le support bleu, faites-le fléchir et alignez ses broches 1 à 4 avec les trous de l'unité de disque dur. Ne touchez pas à la carte à circuits 5 située en bas de l'unité de disque dur.

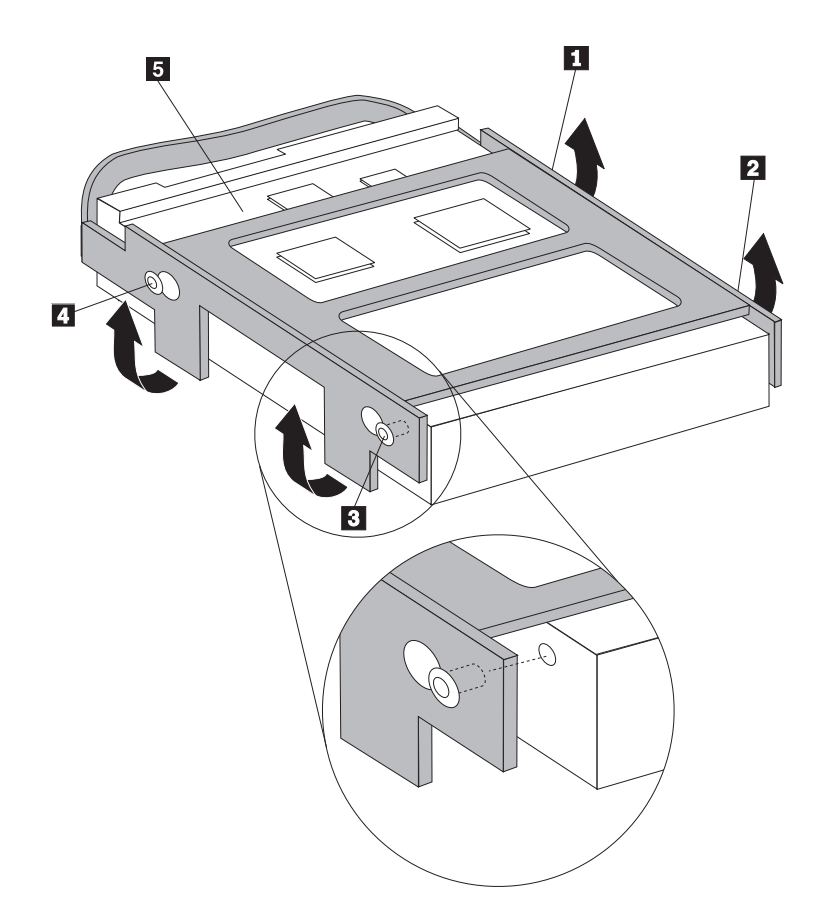

*Figure 25. Installation de l'unité de disque dur dans le crochet*

- <span id="page-37-0"></span>6. Placez l'unité de disque dur et le support de telle sorte qu'ils s'engagent dans les crochets de retenue en bas du châssis lorsque vous faites glisser le support vers la droite.
- 7. Faites glisser l'unité de disque dur et le support vers la droite jusqu'à ce qu'ils s'enclenchent.
- 8. Connectez le câble d'interface et le cordon d'alimentation à l'arrière de l'unité de disque dur.
- 9. Passez au Chapitre 4, «Fin du [remplacement](#page-50-0) de composants», à la page 39.

## **Remplacement de l'unité de disquette**

#### **Attention**

N'ouvrez pas votre ordinateur et ne tentez aucune réparation avant d'avoir lu la section "Consignes de sécurité" du manuel *Consignes de sécurité et déclaration de garantie* fourni avec l'ordinateur. Pour obtenir un exemplaire du manuel *Consignes de sécurité et déclaration de garantie*, accédez au site Web http://www.lenovo.com/support.

Cette section fournit les instructions nécessaires au remplacement de l'unité de disquette.

- 1. Retirez le carter de l'ordinateur. Voir [«Retrait](#page-24-0) du carter», à la page 13.
- 2. Pour accéder aux composants de la carte mère, reportez-vous à la section «Accès aux [composants](#page-25-0) de la carte mère et aux unités», à la page 14.
- 3. Libérez l'unité de disquette en appuyant sur le crochet de retenue bleu situé sur le côté de l'unité.
- 4. Retirez l'unité de disquette défectueuse en la faisant glisser et en la sortant par l'avant de la baie d'unité.

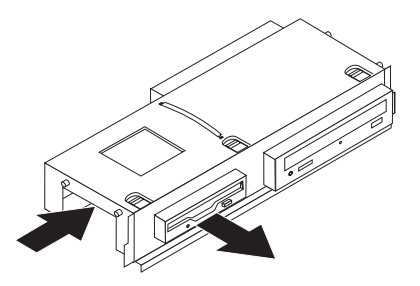

*Figure 26. Retrait de l'unité de disquette*

5. Retirez le crochet de retenue de l'unité défectueuse et installez-le sur la nouvelle unité.

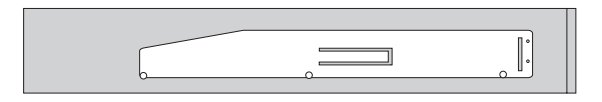

*Figure 27. Crochet de retenue de l'unité de disquette*

<span id="page-38-0"></span>6. Installez la nouvelle unité de disquette dans la baie à partir de l'avant jusqu'à ce qu'elle s'enclenche.

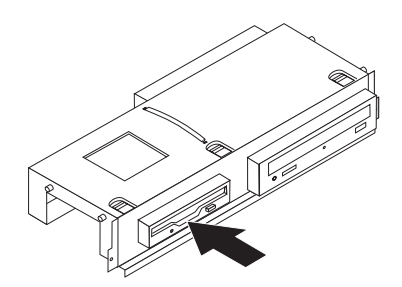

*Figure 28. Installation de la nouvelle unité de disquette*

7. Passez au Chapitre 4, «Fin du [remplacement](#page-50-0) de composants», à la page 39.

## **Remplacement d'une unité de disque optique**

#### **Attention**

N'ouvrez pas votre ordinateur et ne tentez aucune réparation avant d'avoir lu la section "Consignes de sécurité" du manuel *Consignes de sécurité et déclaration de garantie* fourni avec l'ordinateur. Pour obtenir un exemplaire du manuel *Consignes de sécurité et déclaration de garantie*, accédez au site Web

http://www.lenovo.com/support.

Cette section fournit les instructions de remplacement d'une unité de disque optique.

- 1. Retirez le carter de l'ordinateur. Voir [«Retrait](#page-24-0) du carter», à la page 13.
- 2. Pour accéder aux composants de la carte mère, reportez-vous à la section «Accès aux [composants](#page-25-0) de la carte mère et aux unités», à la page 14.
- 3. Libérez l'unité de disque optique en appuyant sur le crochet de retenue bleu situé sur le côté de l'unité.
- 4. Faites glisser l'unité de disque optique remplacée et sortez-la par l'avant de la baie d'unité.

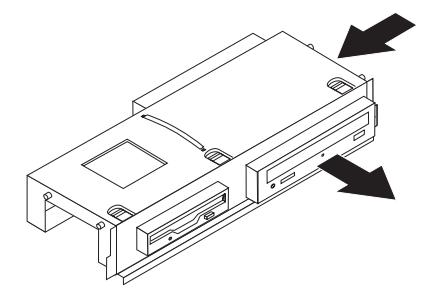

*Figure 29. Retrait de l'unité de disque optique*

<span id="page-39-0"></span>5. Retirez le crochet de retenue de l'unité défectueuse et installez-le sur la nouvelle unité.

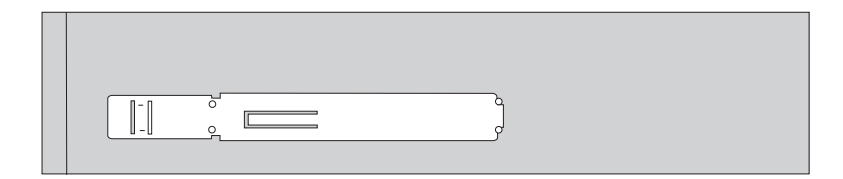

*Figure 30. Crochet de retenue de l'unité de disque optique*

6. Installez la nouvelle unité de disque optique dans la baie jusqu'à ce qu'elle s'enclenche.

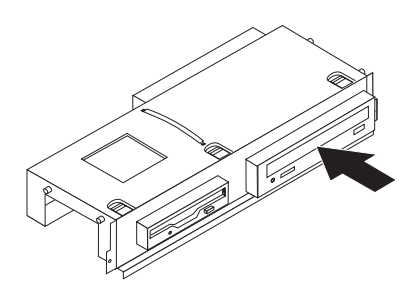

*Figure 31. Installation de la nouvelle unité de disque optique*

7. Passez au Chapitre 4, «Fin du [remplacement](#page-50-0) de composants», à la page 39.

## **Remplacement du dissipateur thermique et du bloc de ventilation**

#### **Attention**

N'ouvrez pas votre ordinateur et ne tentez aucune réparation avant d'avoir lu la section "Consignes de sécurité" du manuel *Consignes de sécurité et déclaration de garantie* fourni avec l'ordinateur. Pour obtenir un exemplaire du manuel *Consignes de sécurité et déclaration de garantie*, accédez au site Web

http://www.lenovo.com/support.

Cette section fournit les instructions de remplacement du dissipateur thermique et du bloc de ventilation.

- 1. Retirez le carter de l'ordinateur. Voir [«Retrait](#page-24-0) du carter», à la page 13.
- 2. Déconnectez le câble du ventilateur du microprocesseur de la carte mère. Voir [«Identification](#page-20-0) des composants de la carte mère», à la page 9.
- 3. Retirez la chambre de ventilation du dissipateur thermique et du bloc de ventilation. Voir «Repérage de [l'emplacement](#page-19-0) des composants», à la page 8.
- <span id="page-40-0"></span>4. En fonction du dissipateur thermique que vous retirez, effectuez l'une des tâches suivantes :
	- a. Faites pivoter la poignée **1** pour libérer l'attache du dissipateur thermique, puis retirez l'attache du crochet de retenue en plastique.

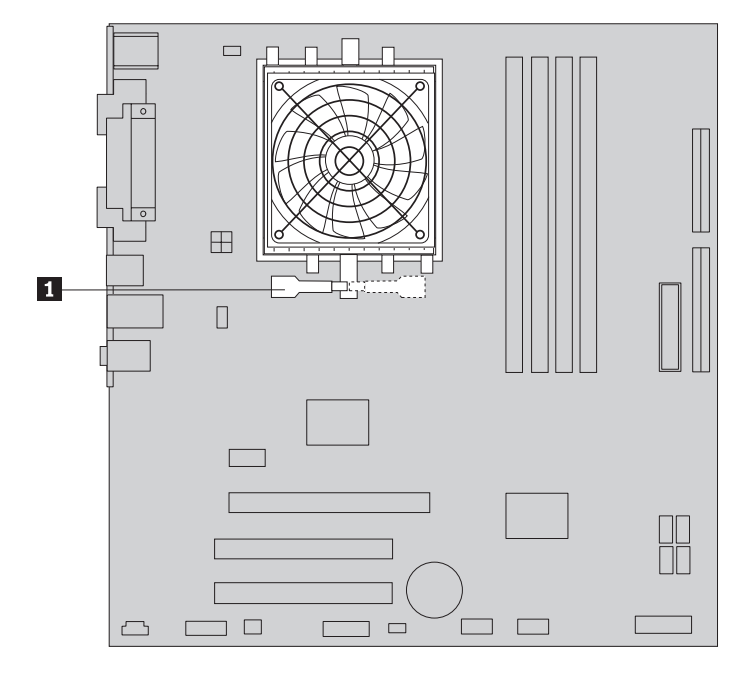

*Figure 32. Retrait du dissipateur thermique maintenu par une attache*

b. Enlevez les quatre vis **1** qui maintiennent le dissipateur thermique et la chambre de ventilation sur la carte mère.

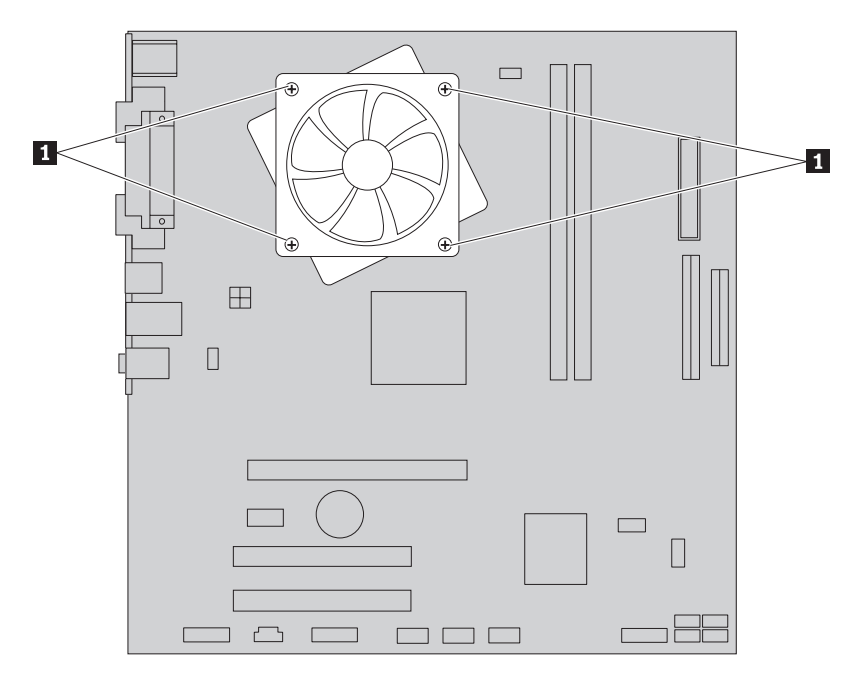

*Figure 33. Retrait du dissipateur thermique maintenu par des vis*

**Remarque :** Il est conseillé de tordre légèrement le dissipateur thermique pour le retirer du microprocesseur.

- <span id="page-41-0"></span>5. Retirez le dissipateur thermique et le bloc de ventilation de la carte mère.
- 6. En fonction du dissipateur thermique que vous installez, effectuez l'une des tâches suivantes :
	- a. Placez le nouveau dissipateur thermique sur le connecteur du microprocesseur, puis l'attache du dissipateur sur le crochet de retenue en plastique. Faites pivoter la poignée **1** pour fixer le dissipateur thermique au crochet de retenue en plastique.

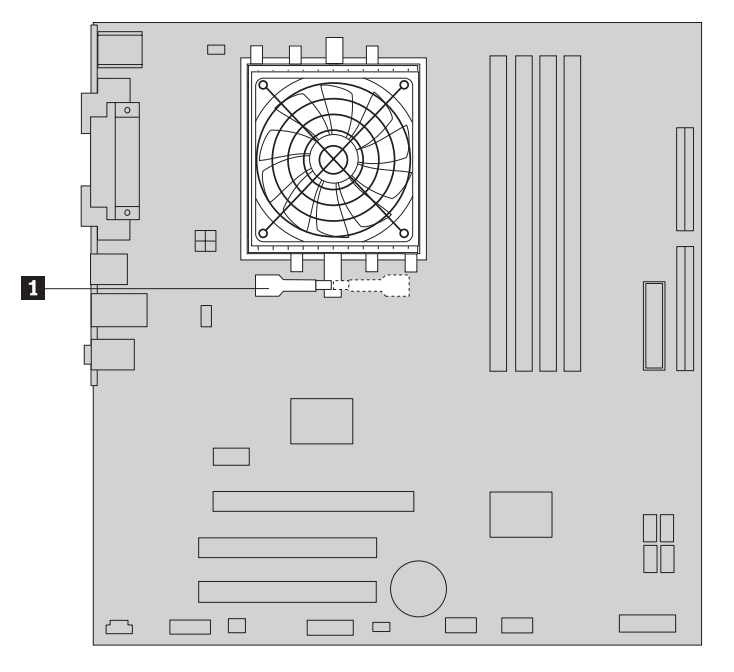

*Figure 34. Fixation du dissipateur thermique au crochet de retenue en plastique*

b. Placez le nouveau dissipateur thermique sur le crochet de retenue en plastique de façon à aligner les quatre vis sur la carte mère. Serrez les quatre vis **1** qui maintiennent le dissipateur thermique et la chambre de ventilation sur la carte mère.

<span id="page-42-0"></span>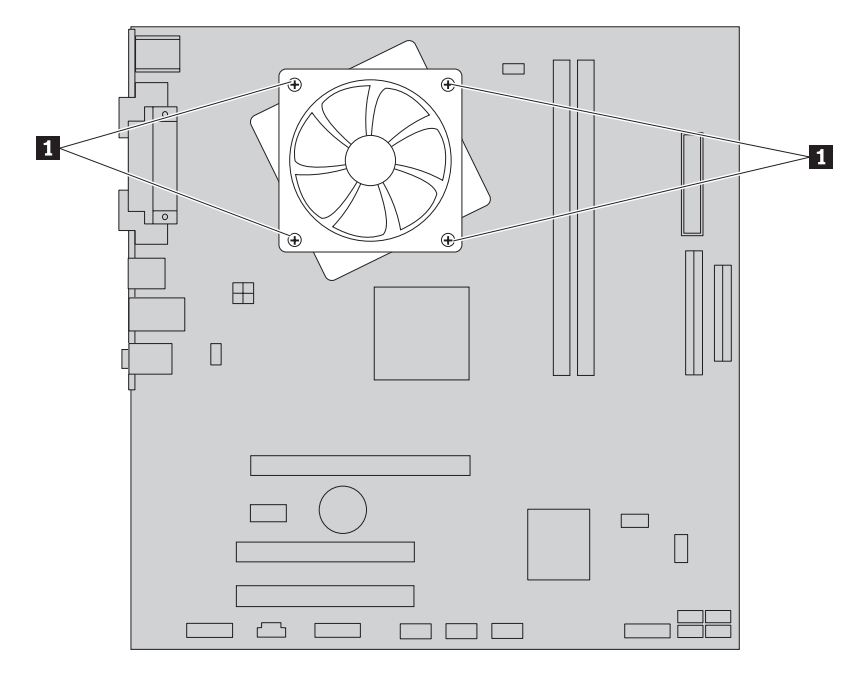

*Figure 35. Remplacement des vis qui maintiennent le dissipateur thermique et la chambre de ventilation*

- 7. Connectez le câble du ventilateur du microprocesseur au connecteur approprié sur la carte mère.
- 8. Passez au Chapitre 4, «Fin du [remplacement](#page-50-0) de composants», à la page 39.

## <span id="page-43-0"></span>**Remplacement du bloc de ventilation du système**

#### **Attention**

N'ouvrez pas votre ordinateur et ne tentez aucune réparation avant d'avoir lu la section "Consignes de sécurité" du manuel *Consignes de sécurité et déclaration de garantie* fourni avec l'ordinateur. Pour obtenir un exemplaire du manuel *Consignes de sécurité et déclaration de garantie*, accédez au site Web http://www.lenovo.com/support.

Cette section fournit les instructions de remplacement du bloc de ventilation du système.

- 1. Retirez le carter de l'ordinateur. Voir [«Retrait](#page-24-0) du carter», à la page 13.
- 2. Pour accéder aux composants de la carte mère, reportez-vous à la section «Accès aux [composants](#page-25-0) de la carte mère et aux unités», à la page 14.
- 3. Déconnectez le câble du ventilateur système de la carte mère. Voir [«Identification](#page-20-0) des composants de la carte mère», à la page 9.
- 4. Retirez l'unité de disque dur. Voir [«Remplacement](#page-35-0) de l'unité de disque dur», à la [page](#page-35-0) 24.
- 5. Enlevez les deux vis qui maintiennent le bloc de ventilation du système.
- 6. Retirez le bloc de ventilation du système en retirant le crochet et en le soulevant de la carte mère pour un retrait complet.

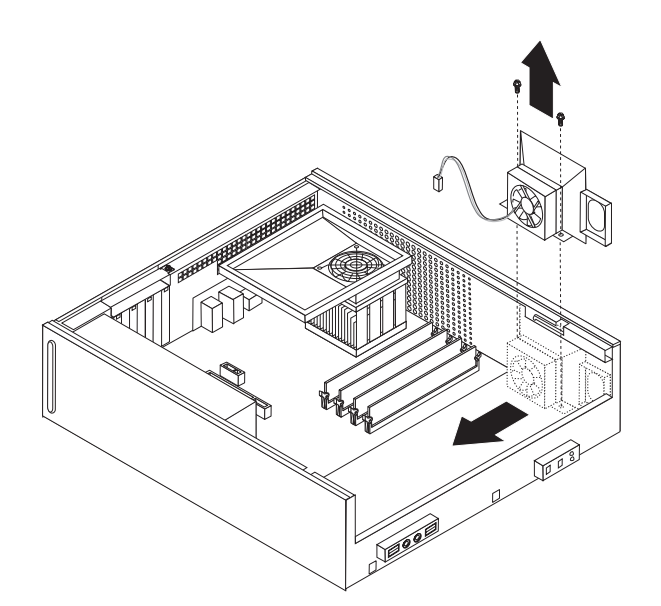

*Figure 36. Retrait du bloc de ventilation du système*

- 7. Installez le nouveau bloc de ventilation du système et mettez en place les deux vis qui le maintiennent en position.
- 8. Connectez le câble du ventilateur système au connecteur approprié sur la carte mère.
- 9. Remplacez l'unité de disque dur.
- 10. Passez au Chapitre 4, «Fin du [remplacement](#page-50-0) de composants», à la page 39.

## <span id="page-44-0"></span>**Remplacement d'un module de mémoire**

#### **Attention**

N'ouvrez pas votre ordinateur et ne tentez aucune réparation avant d'avoir lu la section "Consignes de sécurité" du manuel *Consignes de sécurité et déclaration de garantie* fourni avec l'ordinateur. Pour obtenir un exemplaire du manuel *Consignes de sécurité et déclaration de garantie*, accédez au site Web http://www.lenovo.com/support.

Cette section fournit les instructions de remplacement d'un module de mémoire.

**Remarque :** Votre ordinateur prend en charge deux ou quatre modules de mémoire.

- 1. Retirez le carter de l'ordinateur. Voir [«Retrait](#page-24-0) du carter», à la page 13.
- 2. Vous devrez peut-être retirer le bloc de baie d'unité pour pouvoir accéder aux connecteurs de mémoire. Reportez-vous à la section «Accès aux [composants](#page-25-0) de la carte mère et aux [unités»,](#page-25-0) à la page 14.
- 3. Retirez toutes les pièces susceptibles d'empêcher l'accès aux connecteurs de mémoire.
- 4. Retirez le module de mémoire à remplacer en ouvrant les dispositifs de retenue.

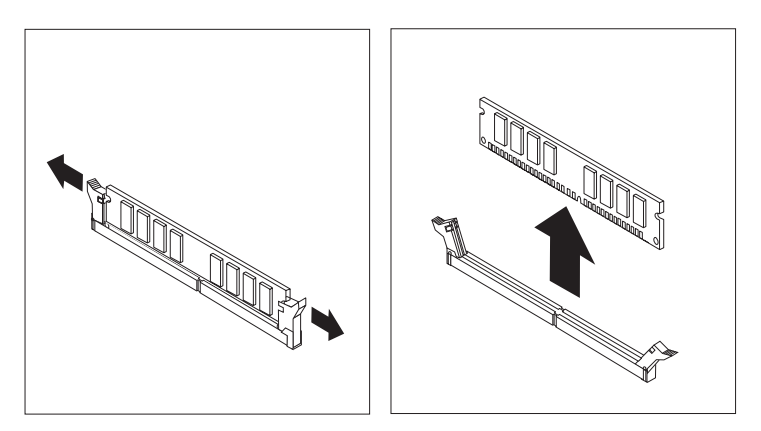

*Figure 37. Retrait du module de mémoire*

<span id="page-45-0"></span>5. Positionnez le nouveau module de mémoire sur le connecteur de mémoire. Vérifiez que l'encoche **1** située sur la barrette de mémoire est correctement alignée avec la clé du connecteur 2 sur la carte mère. Insérez le module de mémoire directement dans le connecteur de mémoire jusqu'à fermeture des crochets de retenue.

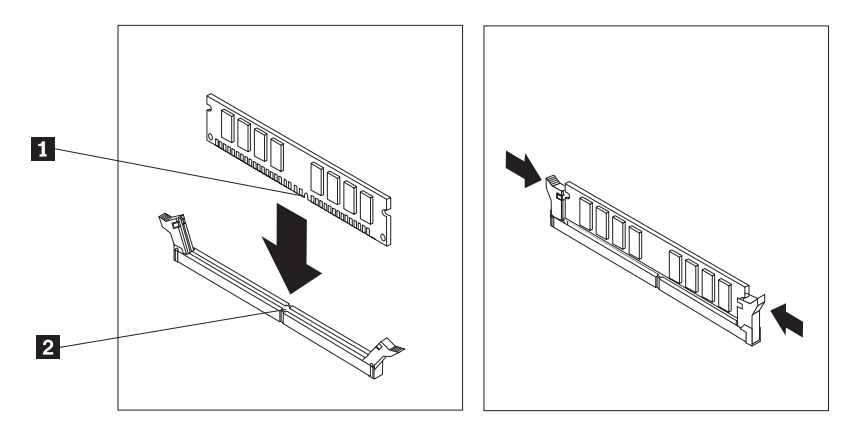

*Figure 38. Installation du module de mémoire*

6. Passez au Chapitre 4, «Fin du [remplacement](#page-50-0) de composants», à la page 39.

## <span id="page-46-0"></span>**Remplacement d'une carte PCI**

#### **Attention**

N'ouvrez pas votre ordinateur et ne tentez aucune réparation avant d'avoir lu la section "Consignes de sécurité" du manuel *Consignes de sécurité et déclaration de garantie* fourni avec l'ordinateur. Pour obtenir un exemplaire du manuel *Consignes de sécurité et déclaration de garantie*, accédez au site Web http://www.lenovo.com/support.

Cette section fournit les instructions de remplacement d'une carte PCI.

- 1. Retirez le carter de l'ordinateur. Voir [«Retrait](#page-24-0) du carter», à la page 13.
- 2. Ouvrez le verrouillage de carte et retirez la carte défectueuse.

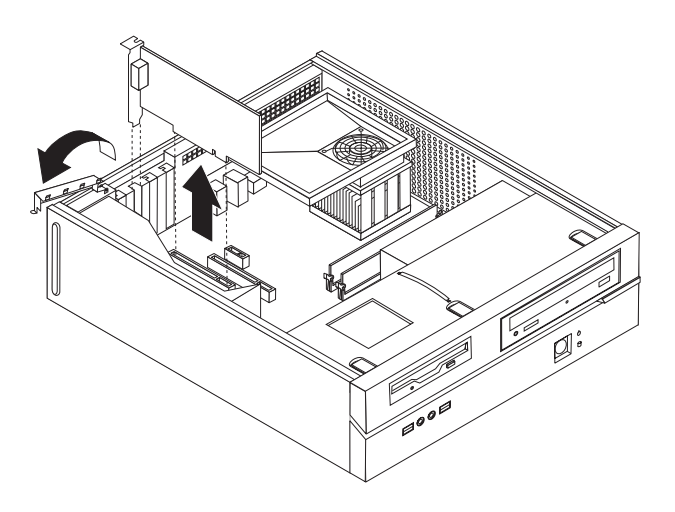

*Figure 39. Retrait de la carte*

- 3. Sortez la nouvelle carte de son emballage antistatique.
- 4. Installez la nouvelle carte dans le connecteur approprié sur le système et fermez le verrouillage de carte.

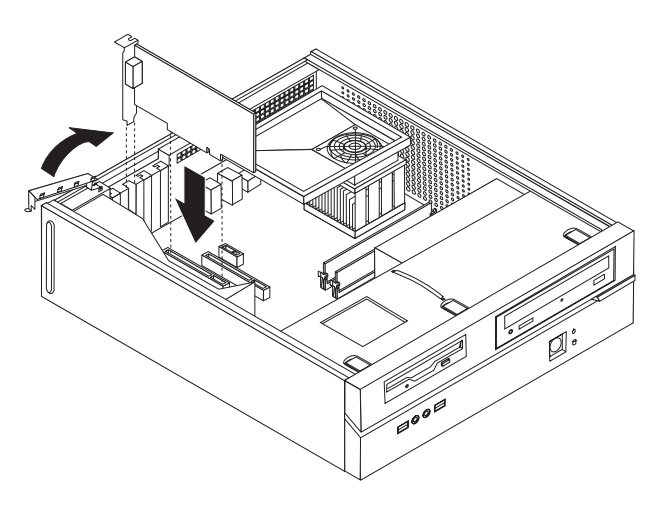

*Figure 40. Installation de la nouvelle carte*

5. Passez au Chapitre 4, «Fin du [remplacement](#page-50-0) de composants», à la page 39.

## <span id="page-47-0"></span>**Remplacement d'un clavier**

#### **Attention**

N'ouvrez pas votre ordinateur et ne tentez aucune réparation avant d'avoir lu la section "Consignes de sécurité" du manuel *Consignes de sécurité et déclaration de garantie* fourni avec l'ordinateur. Pour obtenir un exemplaire du manuel *Consignes de sécurité et déclaration de garantie*, accédez au site Web http://www.lenovo.com/support.

Cette section fournit les instructions de remplacement d'un clavier.

- 1. Retirez tout support (disquettes, CD ou bandes) des unités, arrêtez le système d'exploitation et mettez toutes les unités rattachées hors tension.
- 2. Débranchez tous les cordons d'alimentation des socles de prises de courant.
- 3. Repérez le port clavier.

**Remarque :** Le clavier est peut-être connecté à un port clavier standard **1** ou à un port USB 2 à l'avant ou à l'arrière de l'ordinateur. Voir [«Localisation](#page-17-0) des connecteurs à l'arrière de [l'ordinateur»,](#page-17-0) à la page 6 ou [«Localisation](#page-16-0) des voyants et des connecteurs à l'avant de [l'ordinateur»,](#page-16-0) à la page 5.

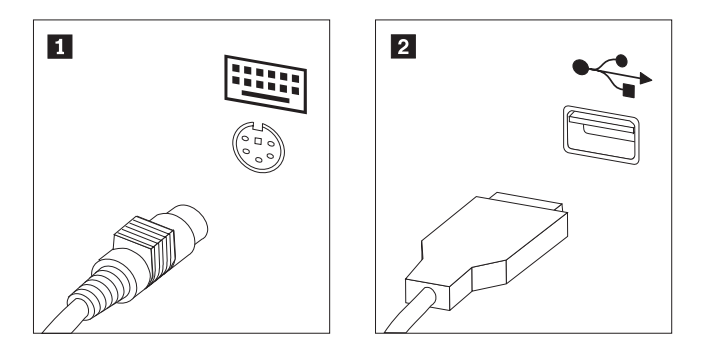

*Figure 41. Ports clavier*

- 4. Déconnectez le cordon du clavier défectueux de l'ordinateur.
- 5. Branchez le nouveau clavier sur le port approprié de l'ordinateur.
- 6. Passez au Chapitre 4, «Fin du [remplacement](#page-50-0) de composants», à la page 39.

## <span id="page-48-0"></span>**Remplacement d'une souris**

#### **Attention**

N'ouvrez pas votre ordinateur et ne tentez aucune réparation avant d'avoir lu la section "Consignes de sécurité" du manuel *Consignes de sécurité et déclaration de garantie* fourni avec l'ordinateur. Pour obtenir un exemplaire du manuel *Consignes de sécurité et déclaration de garantie*, accédez au site Web http://www.lenovo.com/support.

Cette section fournit les instructions de remplacement d'une souris.

- 1. Retirez tout support (disquettes, CD ou bandes) des unités, arrêtez le système d'exploitation et mettez toutes les unités rattachées hors tension.
- 2. Débranchez tous les cordons d'alimentation des socles de prises de courant.
- 3. Repérez le port souris.

**Remarque :** Votre souris peut être connectée à un port souris standard **1** ou à un port USB 2 situé à l'avant ou à l'arrière de l'ordinateur. Voir [«Localisation](#page-17-0) des connecteurs à l'arrière de [l'ordinateur»,](#page-17-0) à la page 6 ou [«Localisation](#page-16-0) des voyants et des connecteurs à l'avant de [l'ordinateur»,](#page-16-0) à la page 5.

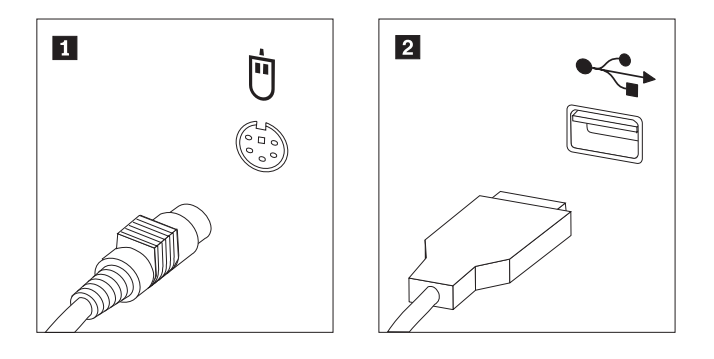

*Figure 42. Ports souris*

- 4. Déconnectez le cordon de la souris défectueuse de l'ordinateur.
- 5. Branchez la nouvelle souris sur le port approprié de l'ordinateur.
- 6. Passez au Chapitre 4, «Fin du [remplacement](#page-50-0) de composants», à la page 39.

## <span id="page-50-0"></span>**Chapitre 4. Fin du remplacement de composants**

Une fois que vous avez fini d'installer les composants, vous devez remettre en place le carter de l'ordinateur, puis reconnecter les câbles, y compris les fils téléphoniques et les cordons d'alimentation. En outre, selon les composants que vous avez remplacés, vous devrez peut-être confirmer la mise à jour des informations dans l'utilitaire de configuration.

Pour remplacer le carter de l'ordinateur et brancher des câbles à l'ordinateur :

- 1. Vérifiez que tous les composants ont été remontés correctement et que vous n'avez pas oublié d'outils ou de vis à l'intérieur de l'ordinateur.
- 2. Repositionnez les câbles qui pourraient gêner la remise en place du carter.

#### **Important**

Acheminez correctement tous les cordons d'alimentation afin d'éviter toute interférence avec la baie d'unité. Veillez à éloigner les câbles et les cordons des charnières et des panneaux latéraux du châssis de l'ordinateur.

- 3. Si la baie d'unité a été retirée ; alignez la baie d'unité avec les deux logements et rails sur les côtés du châssis, rebranchez les câbles de l'unité à la carte mère, puis faites glisser la baie d'unité vers l'arrière du châssis jusqu'à ce qu'elle s'enclenche.
- 4. Réinstallez le panneau frontal s'il a été retiré.
- 5. Placez le carter sur le châssis de sorte que ce dernier s'engage correctement sur les rails de guidage latéraux du carter, puis poussez le carter en position fermée, jusqu'à ce qu'il s'enclenche. Si le carter de l'ordinateur est maintenu par des vis, installez ces dernières.

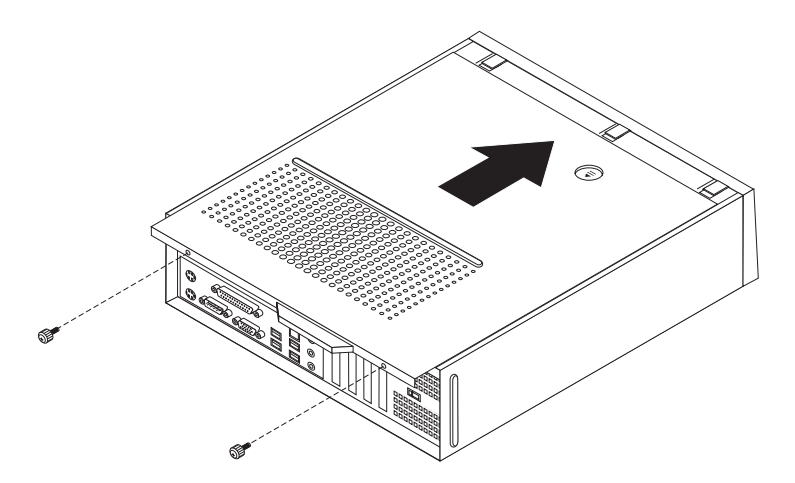

*Figure 43. Installation du carter de l'ordinateur*

- <span id="page-51-0"></span>6. Installez tout dispositif de verrouillage nécessaire, tel qu'un cadenas.
- 7. Rebranchez les câbles et les cordons d'alimentation externes. Voir [«Localisation](#page-17-0) des connecteurs à l'arrière de [l'ordinateur»,](#page-17-0) à la page 6.
- 8. Pour savoir comment mettre à jour la configuration, voir *"Utilisation de l'utilitaire de configuration"* dans le *Guide d'utilisation* fourni avec votre ordinateur.

**Remarque :** Dans la plupart des régions du monde, Lenovo exige le retour de l'unité remplaçable par l'utilisateur défectueuse. Les informations sur la procédure à suivre sont fournies avec l'unité remplaçable par l'utilisateur ou quelques jours après la livraison de celle-ci.

## **Obtention de pilotes de périphérique**

Vous pouvez obtenir des pilotes de périphérique pour les systèmes d'exploitation qui n'ont pas été préinstallés à l'adresse http://www.lenovo.com/support/ sur le Web. Des instructions d'installation sont fournies dans des fichiers README accompagnant les fichiers relatifs aux pilotes de périphérique.

## <span id="page-52-0"></span>**Chapitre 5. Dispositifs de sécurité**

Pour empêcher les vols de matériel et les accès non autorisés à votre ordinateur, différentes options de verrouillage de sécurité sont disponibles. En plus d'un verrou physique, vous pouvez empêcher l'utilisation non autorisée de votre ordinateur en installant un verrou logiciel bloquant le clavier et exigeant un mot de passe.

Faites en sorte que tous les câbles de sécurité installés n'interfèrent pas avec d'autres câbles de l'ordinateur.

## **Verrou avec câble intégré**

A l'aide d'un verrou avec câble intégré (parfois appelé verrou Kensington), vous pouvez sécuriser votre ordinateur à un bureau, une table ou tout autre point d'attache non permanent. Le verrou avec câble est relié à un emplacement de sécurité à l'arrière de l'ordinateur et il est commandé par une clé. Il permet également de verrouiller les boutons utilisés pour ouvrir le carter de l'ordinateur. Il s'agit du même type de verrou que celui utilisé sur la plupart des ordinateurs portables. Vous pouvez commander un verrou avec câble de sécurité directement auprès de Lenovo. Accédez au site http://www.lenovo.com/support/ et effectuez une recherche sur Kensington.

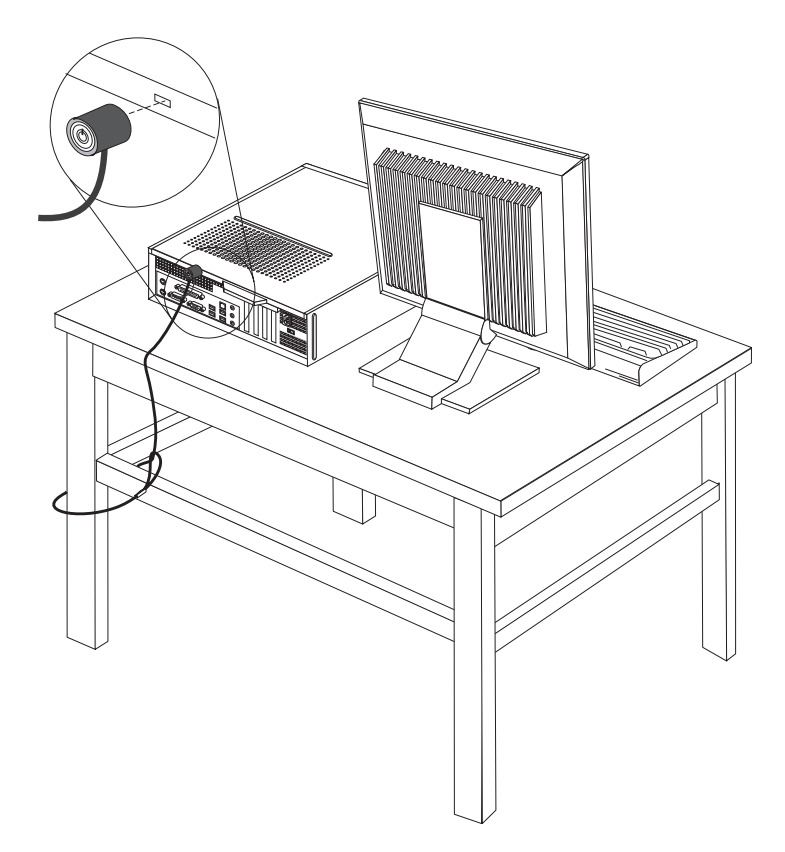

*Figure 44. Emplacement du verrou Kensington*

## <span id="page-53-0"></span>**Cadenas**

Votre ordinateur est équipé d'un anneau pour cadenas empêchant le retrait du carter si un cadenas est installé.

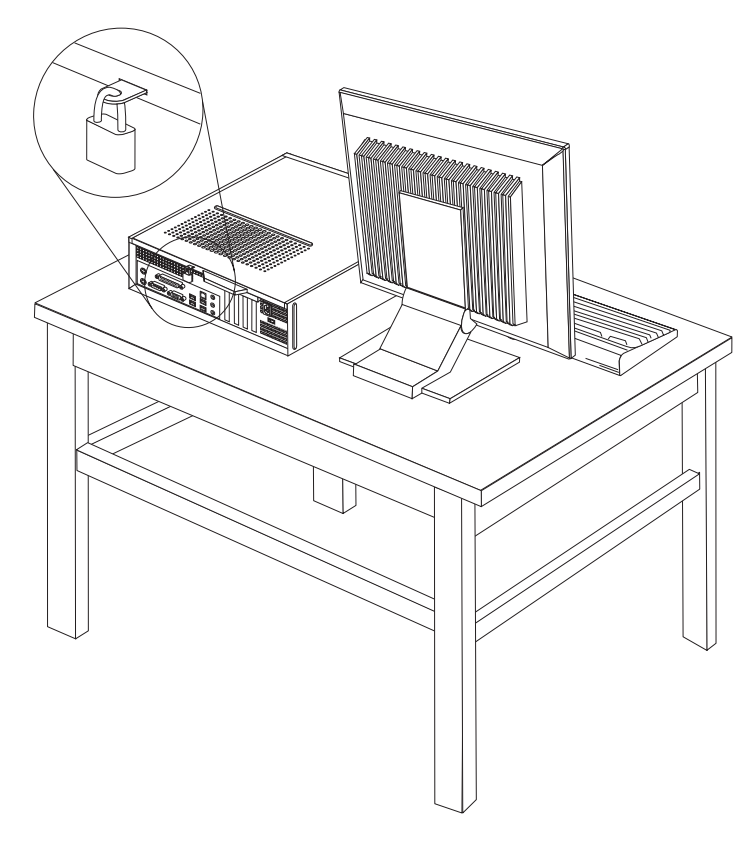

*Figure 45. Anneau pour cadenas*

### **Protection par mot de passe**

Pour empêcher l'utilisation non autorisée de votre ordinateur, vous pouvez définir un mot de passe à l'aide de l'utilitaire de configuration. Lorsque vous mettez l'ordinateur sous tension, vous êtes invité à entrer le mot de passe pour déverrouiller le clavier afin de pouvoir l'utiliser.

#### **Etape suivante**

- v Pour installer une autre option, reportez-vous à la section appropriée.
- v Pour terminer l'installation, reportez-vous au [Chapitre](#page-50-0) 4, «Fin du [remplacement](#page-50-0) de composants», à la page 39.

## <span id="page-54-0"></span>**Effacement d'un mot de passe perdu ou oublié (à l'aide du cavalier CMOS)**

Utilisez la présente section si vous avez perdu ou oublié le mot de passe. Pour plus d'informations sur la perte ou l'oubli de mots de passe, accédez au programme Lenovo Caresm.

Pour effacer un mot de passe oublié :

- 1. Retirez le carter de l'ordinateur. Voir [«Retrait](#page-24-0) du carter», à la page 13.
- 2. Vous devrez peut-être accéder aux composants de la carte mère. Reportez-vous à la section «Accès aux [composants](#page-25-0) de la carte mère et aux unités», à la page [14.](#page-25-0)
- 3. Identifiez le cavalier CMOS d'effacement/de reprise se trouvant sur la carte mère. Voir [«Identification](#page-20-0) des composants de la carte mère», à la page 9.
- 4. Le cavalier est normalement en position standard (broches 1 et 2). Mettez-le en position de maintenance ou de configuration (broches 2 et 3).
- 5. Remplacez le carter de l'ordinateur et branchez le cordon d'alimentation. Voir [figure](#page-50-0) 43, à la page 39.
- 6. Redémarrez l'ordinateur et laissez-le tourner une dizaine de secondes. Mettez l'ordinateur hors tension en maintenant l'interrupteur d'alimentation enfoncé pendant cinq secondes environ. L'ordinateur s'éteint.
- 7. Répétez les étapes 1 à 3 de la page 43.
- 8. Remettez le cavalier CMOS d'effacement/de reprise en position standard (broches 1 et 2).
- 9. Remplacez le carter de l'ordinateur et branchez le cordon d'alimentation. Voir Chapitre 4, «Fin du [remplacement](#page-50-0) de composants», à la page 39.

## <span id="page-56-0"></span>**Annexe. Remarques**

Le présent document peut contenir des informations ou des références concernant certains produits, logiciels ou services Lenovo non annoncés dans ce pays. Pour plus de détails, référez-vous aux documents d'annonce disponibles dans votre pays, ou adressez-vous à votre partenaire commercial Lenovo. Toute référence à un produit, logiciel ou service Lenovo n'implique pas que seul ce produit, logiciel ou service puisse être utilisé. Tout autre élément fonctionnellement équivalent peut être utilisé, s'il n'enfreint aucun droit de Lenovo. Il est de la responsabilité de l'utilisateur d'évaluer et de vérifier lui-même les installations et applications réalisées avec des produits, logiciels ou services non expressément référencés par Lenovo.

Lenovo peut détenir des brevets ou des demandes de brevet couvrant les produits mentionnés dans le présent document. La remise de ce document ne vous donne aucun droit de licence sur ces brevets ou demandes de brevet. Si vous désirez recevoir des informations concernant l'acquisition de licences, veuillez en faire la demande par écrit à l'adresse suivante :

*Lenovo (United States), Inc. 1009 Think Place - Building One Morrisville, NC 27560 U.S.A. Attention: Lenovo Director of Licensing*

LE PRESENT DOCUMENT EST LIVRE «EN L'ETAT» SANS AUCUNE GARANTIE EXPLICITE OU IMPLICITE. LENOVO IBM DECLINE NOTAMMENT TOUTE RESPONSABILITE RELATIVE A CES INFORMATIONS EN CAS DE CONTREFACON AINSI QU'EN CAS DE DEFAUT D'APTITUDE A L'EXECUTION D'UN TRAVAIL DONNE. Certaines juridictions n'autorisent pas l'exclusion des garanties implicites, auquel cas l'exclusion ci-dessus ne vous sera pas applicable.

Le présent document peut contenir des inexactitudes ou des coquilles. Ce document est mis à jour périodiquement. Chaque nouvelle édition inclut les mises à jour. Lenovo peut modifier sans préavis les produits et logiciels décrits dans ce document.

Les produits décrits dans ce document ne sont pas conçus pour être implantés ou utilisés dans un environnement où un dysfonctionnement pourrait entraîner des dommages corporels ou le décès de personnes. Les informations contenues dans ce document n'affectent ni ne modifient les garanties ou les spécifications des produits Lenovo. Rien dans ce document ne doit être considéré comme une licence ou une garantie explicite ou implicite en matière de droits de propriété intellectuelle de Lenovo ou de tiers. Toutes les informations contenues dans ce document ont été obtenues dans des environnements spécifiques et sont présentées en tant qu'illustration. Les résultats peuvent varier selon l'environnement d'exploitation utilisé.

Lenovo pourra utiliser ou diffuser, de toute manière qu'elle jugera appropriée et sans aucune obligation de sa part, tout ou partie des informations qui lui seront fournies.

<span id="page-57-0"></span>Les références à des sites Web non Lenovo sont fournies à titre d'information uniquement et n'impliquent en aucun cas une adhésion aux données qu'ils contiennent. Les éléments figurant sur ces sites Web ne font pas partie des éléments du présent produit Lenovo et l'utilisation de ces sites relève de votre seule responsabilité.

Les données de performance indiquées dans ce document ont été déterminées dans un environnement contrôlé. Par conséquent, les résultats peuvent varier de manière significative selon l'environnement d'exploitation utilisé. Certaines mesures évaluées sur des systèmes en cours de développement ne sont pas garanties sur tous les systèmes disponibles. En outre, elles peuvent résulter d'extrapolations. Les résultats peuvent donc varier. Il incombe aux utilisateurs de ce document de vérifier si ces données sont applicables à leur environnement d'exploitation.

#### **Consigne relative à la sortie télévision**

La consigne ci-après s'applique aux modèles dotés en usine d'une sortie télévision.

Ce produit contient une technologie anti-duplication protégée par des brevets américains et autres droits de propriété intellectuelle appartenant à Macrovision Corporation et autres. Cette technologie ne peut être utilisée que pour un usage privé et des usages limités de visualisation. Tout autre visualisation de cette technologie doit recevoir l'accord explicite de Macrovision Corporation. Tout désassemblage et ingénierie inverse sont strictement interdits sauf si la loi vous y autorise expressément nonobstant toute interdiction contractuelle.

### **Marques**

Les termes qui suivent sont des marques de Lenovo aux Etats-Unis et/ou dans certains autres pays :

Lenovo Lenovo Care Logo Lenovo

IBM est une marque d'International Business Machines Corporation aux Etats-Unis et/ou dans certains autres pays.

Les autres noms de sociétés, de produits et de services peuvent appartenir à des tiers.

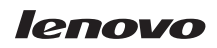

Référence : 43C3133

(1P) P/N: 43C3133

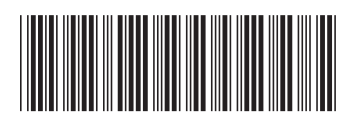